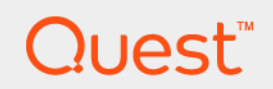

# Foglight® 5.9.x **REST API Reference Guide**

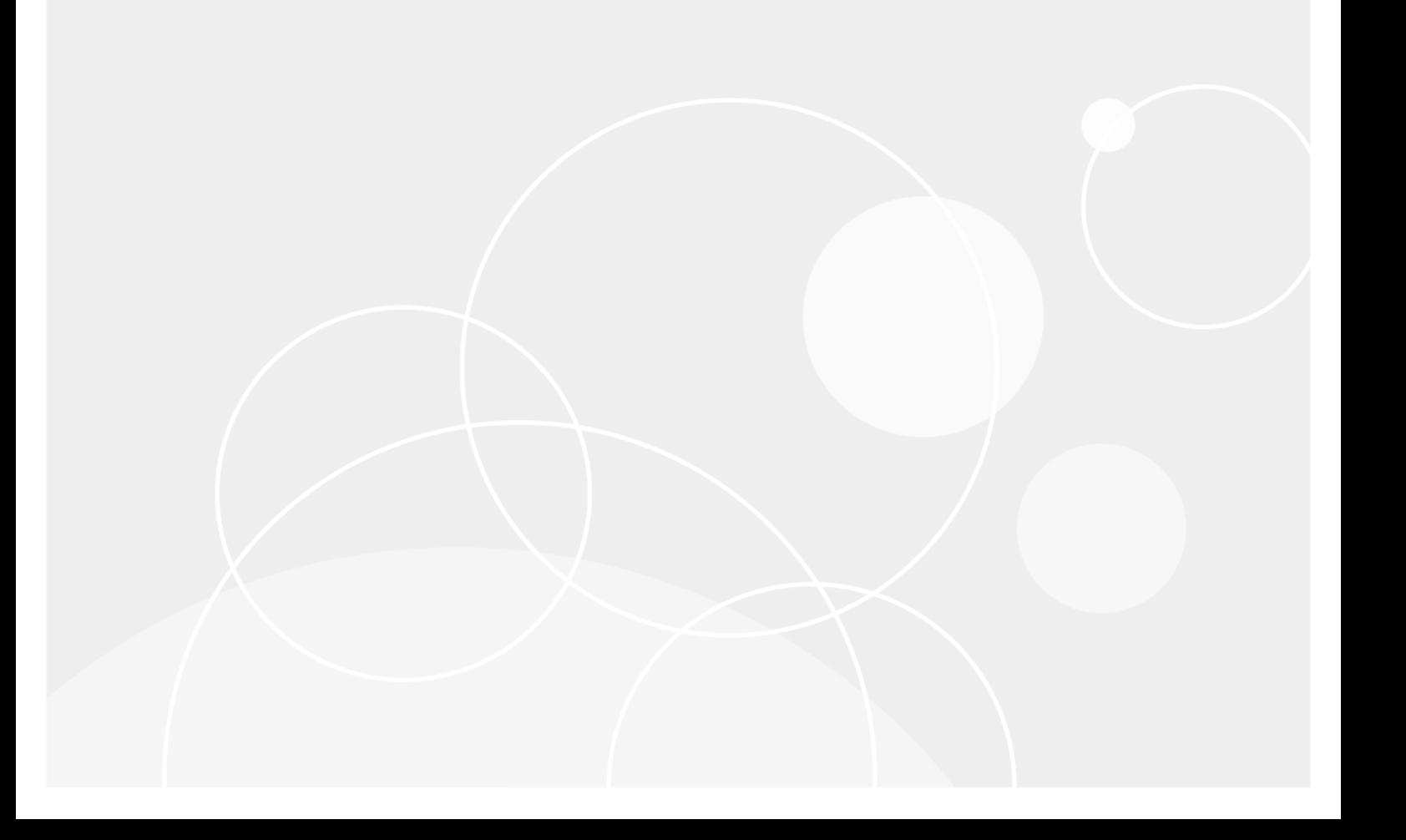

#### **© 2018 Quest Software Inc.**

#### **ALL RIGHTS RESERVED.**

This guide contains proprietary information protected by copyright. The software described in this guide is furnished under a software license or nondisclosure agreement. This software may be used or copied only in accordance with the terms of the applicable agreement. No part of this guide may be reproduced or transmitted in any form or by any means, electronic or mechanical, including photocopying and recording for any purpose other than the purchaser's personal use without the written permission of Quest Software Inc.

The information in this document is provided in connection with Quest Software products. No license, express or implied, by estoppel or otherwise, to any intellectual property right is granted by this document or in connection with the sale of Quest<br>Software products. EXCEPT AS SET FORTH IN THE TERMS AND CONDITIONS AS SPECIFIED IN THE LICENSE<br>A EXPRESS, IMPLIED OR STATUTORY WARRANTY RELATING TO ITS PRODUCTS INCLUDING, BUT NOT LIMITED TO, THE IMPLIED WARRANTY OF MERCHANTABILITY, FITNESS FOR A PARTICULAR PURPOSE, OR NON-INFRINGEMENT. IN NO EVENT SHALL QUEST SOFTWARE BE LIABLE FOR ANY DIRECT, INDIRECT, CONSEQUENTIAL, PUNITIVE, SPECIAL OR INCIDENTAL DAMAGES (INCLUDING, WITHOUT LIMITATION, DAMAGES FOR LOSS OF PROFITS, BUSINESS<br>INTERRUPTION OR LOSS OF INFORMATION) ARISING OUT OF THE USE OR INABILITY TO USE THIS DOCUMENT, EVEN IF QUEST SOFTWARE HAS BEEN ADVISED OF THE POSSIBILITY OF SUCH DAMAGES. Quest Software makes no representations or warranties with respect to the accuracy or completeness of the contents of this document and reserves the right to make changes to specifications and product descriptions at any time without notice. Quest Software does not make any commitment to update the information contained in this document.

If you have any questions regarding your potential use of this material, contact:

Quest Software Inc. Attn: LEGAL Dept. 4 Polaris Way Aliso Viejo, CA 92656

Refer to our website [\(https://www.quest.com](https://www.quest.com)) for regional and international office information.

#### **Patents**

Quest Software is proud of our advanced technology. Patents and pending patents may apply to this product. For the most current information about applicable patents for this product, please visit our website at [https://www.quest.com/legal.](https://www.quest.com/legal)

#### **Trademarks**

Quest, the Quest logo, and Join the Innovation are trademarks and registered trademarks of Quest Software Inc. For a complete list of Quest marks, visit <https://www.quest.com/legal/trademark-information.aspx>. "Apache HTTP Server", Apache, "Apache<br>Tomcat" and "Tomcat" are trademarks of the Apache Software Foundation. Google is a registered tradema Android, Chrome, Google Play, and Nexus are trademarks of Google Inc. Red Hat, JBoss, the JBoss logo, and Red Hat Enterprise Linux are registered trademarks of Red Hat, Inc. in the U.S. and other countries. CentOS is a trademark of Red Hat, Inc. in the U.S. and other countries. Fedora and the Infinity design logo are trademarks of Red Hat, Inc. Microsoft, .NET, Active Directory, Internet Explorer, Hyper-V, Office 365, SharePoint, Silverlight, SQL Server, Visual Basic, Windows, Windows Vista and Windows Server are either registered trademarks or trademarks of Microsoft Corporation in the United States and/or other countries. AIX, IBM, PowerPC, PowerVM, and WebSphere are trademarks of International Business Machines Corporation, registered in many<br>jurisdictions worldwide. Java, Oracle, Oracle Solaris, PeopleSoft, Siebel, Sun, WebLogic, and ZFS are t trademarks of Oracle and/or its affiliates in the United States and other countries. SPARC is a registered trademark of SPARC<br>International, Inc. in the United States and other countries. Products bearing the SPARC tradema developed by Oracle Corporation. OpenLDAP is a registered trademark of the OpenLDAP Foundation. HP is a registered trademark that belongs to Hewlett-Packard Development Company, L.P. Linux is a registered trademark of Linus Torvalds in the United States, other countries, or both. MySQL is a registered trademark of MySQL AB in the United States, the European Union and other countries. Novell and eDirectory are registered trademarks of Novell, Inc., in the United States and other countries.<br>
VMware, ESX, ESXi, vSphere, vCenter, vMotion, and vCloud Director are registered trademarks o VMware, ESX, ESXi, vSphere, vCenter, vMotion, and vCloud Director are registered trademarks or trademarks of VMware, Inc.<br>in the United States and/or other jurisdictions. Sybase is a registered trademark of Sybase, Inc. Th "Eclipse Foundation Member", "EclipseCon", "Eclipse Summit", "Built on Eclipse", "Eclipse Ready" "Eclipse Incubation", and<br>"Eclipse Proposals" are trademarks of Eclipse Foundation, Inc. IOS is a registered trademark or tra trademarks of Apple Inc., registered in the U.S. and other countries. Ubuntu is a registered trademark of Canonical Ltd. Symantec<br>and Veritas are trademarks or registered trademarks of Symantec Corporation or its affiliate NetScaler, XenApp, and XenDesktop are trademarks of Citrix Systems, Inc. and/or one or more of its subsidiaries, and may be registered in the United States Patent and Trademark Office and in other countries. AlertSite and DéjàClick are either trademarks or registered trademarks of Boca Internet Technologies, Inc. Samsung, Galaxy S, and Galaxy Note are registered trademarks of Samsung Electronics America, Inc. and/or its related entities. MOTOROLA is a registered trademarks of Motorola Trademark<br>Holdings, LLC. The Trademark BlackBerry Bold is owned by Research In Motion Limited and is registered Research In Motion Limited. Ixia and the Ixia four-petal logo are registered trademarks or trademarks of Ixia. Opera, Opera Mini, and the O logo are trademarks of Opera Software ASA. Tevron, the Tevron logo, and CitraTest are registered trademarks of Tevron, LLC. PostgreSQL is a registered trademark of the PostgreSQL Global Development Group. MariaDB is a trademark or registered trademark of MariaDB Corporation Ab in the European Union and United States of America and/or other countries.<br>Vormetric is a registered trademark of Vormetric, Inc. Intel, Itanium, Pentium, and Xeon are tradema the OpenStack Foundation. Amazon Web Services, the "Powered by Amazon Web Services" logo, and "Amazon RDS" are<br>trademarks of Amazon.com, Inc. or its affiliates in the United States and/or other countries. Infobright, Infob Edition and Infobright Enterprise Edition are trademarks of Infobright Inc. POLYCOM®, RealPresence® Collaboration Server, and RMX® are registered trademarks of Polycom, Inc. All other trademarks and registered trademarks are property of their respective

owners.

**Legend**

- **WARNING: A WARNING icon indicates a potential for property damage, personal injury, or death.**  $\blacksquare$
- **CAUTION: A CAUTION icon indicates potential damage to hardware or loss of data if instructions are not followed.** ţ
- **IMPORTANT NOTE**, **NOTE**, **TIP**, **MOBILE**, or **VIDEO:** An information icon indicates supporting information.

Foglight REST API Reference Guide Updated - June 2018 Software Version - 5.9.x

### **Contents**

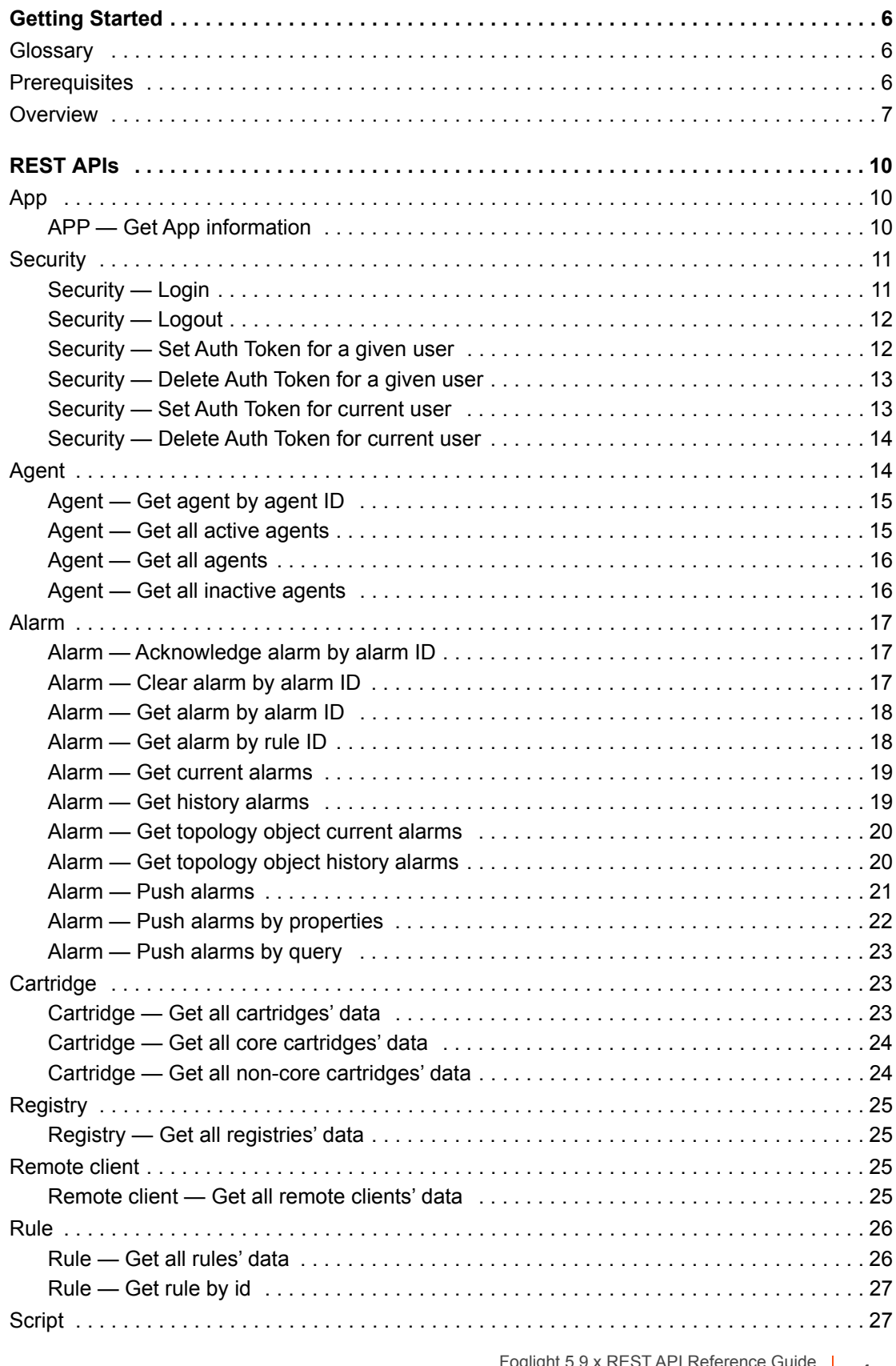

Foglight 5.9.x REST API Reference Guide Contents **<sup>4</sup>**

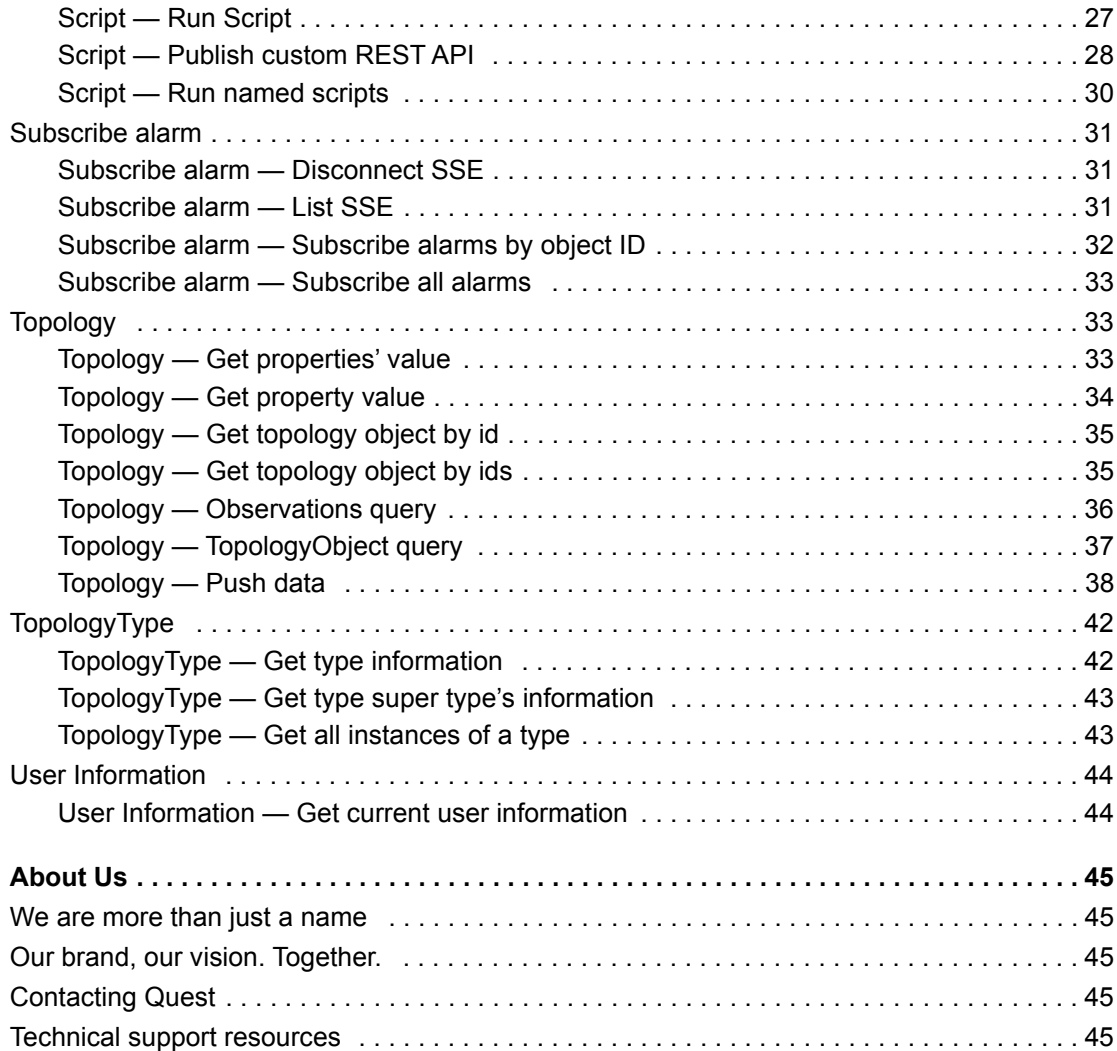

## **Getting Started**

<span id="page-5-0"></span>The Foglight REST API is an application programming interface (API) that uses HTTP requests to GET, PUT, POST, and DELETE data.

The *Foglight REST API Reference Guide* is intended for users who have been assigned the *API Access* and the *Administrator* roles and who need programmatic access to easily create professional services and better integrate with third-party systems.

This section introduces you to the Foglight REST APIs. For more information, see the following topics:

- **•** [Glossary](#page-5-1)
- **•** [Prerequisites](#page-5-2)
- **•** [Overview](#page-6-0)

## <span id="page-5-1"></span>**Glossary**

Table 1 explains the token that protects the access to REST APIs and is used as the request header for REST APIs. Auth-Token has been replaced with Access-Token in the Foglight Management Server 5.9.1, but Auth-Token is still supported. Quest recommends that you change to use Access-Token as the request header for REST APIs, as Auth-Token will be deprecated in future product release.

**NOTE:** Retrieving the access token through authToken is only available in the Foglight release 5.7.5.7 or later.

**Table 1. Glossary**

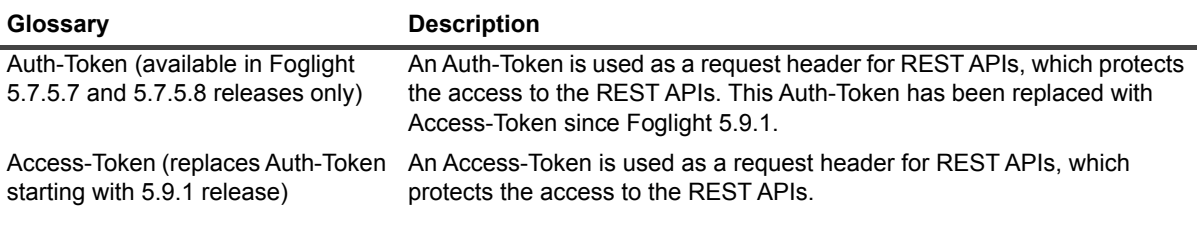

### <span id="page-5-2"></span>**Prerequisites**

REST APIs are protected by authentications, which means you need retrieve an access token before using REST APIs. The authentications protecting REST APIs include the following two approaches:

- **•** *User credentials:* User account and user password
- **•** *Access-Token*: Token-based authentication

Use the *[Security — Login](#page-10-2)* API to retrieve an access token through user credentials or an authToken, then include this access token in an HTTP request header to operate with REST APIs.

**NOTE:** The minimum version required for operating REST APIs is Foglight Management Server 5.7.0. Retrieving an access token through authToken is only available in the Foglight release 5.7.5.7 or later.

For more information about how to use the *[Security — Login](#page-10-2)* API with third party tools, visit the [Foglight REST](https://www.quest.com/community/b/en/posts/foglight-rest-apis-introduction---java-and-python-sample-code-1237861345)  [APIs Introduction - Java and Python Sample Code](https://www.quest.com/community/b/en/posts/foglight-rest-apis-introduction---java-and-python-sample-code-1237861345).

### <span id="page-6-0"></span>**Overview**

[Table 2](#page-6-1) lists the registry variables available after installing the *Forge-RestAPI* cartridge:

<span id="page-6-2"></span><span id="page-6-1"></span>**Table 2. Available registry variables**

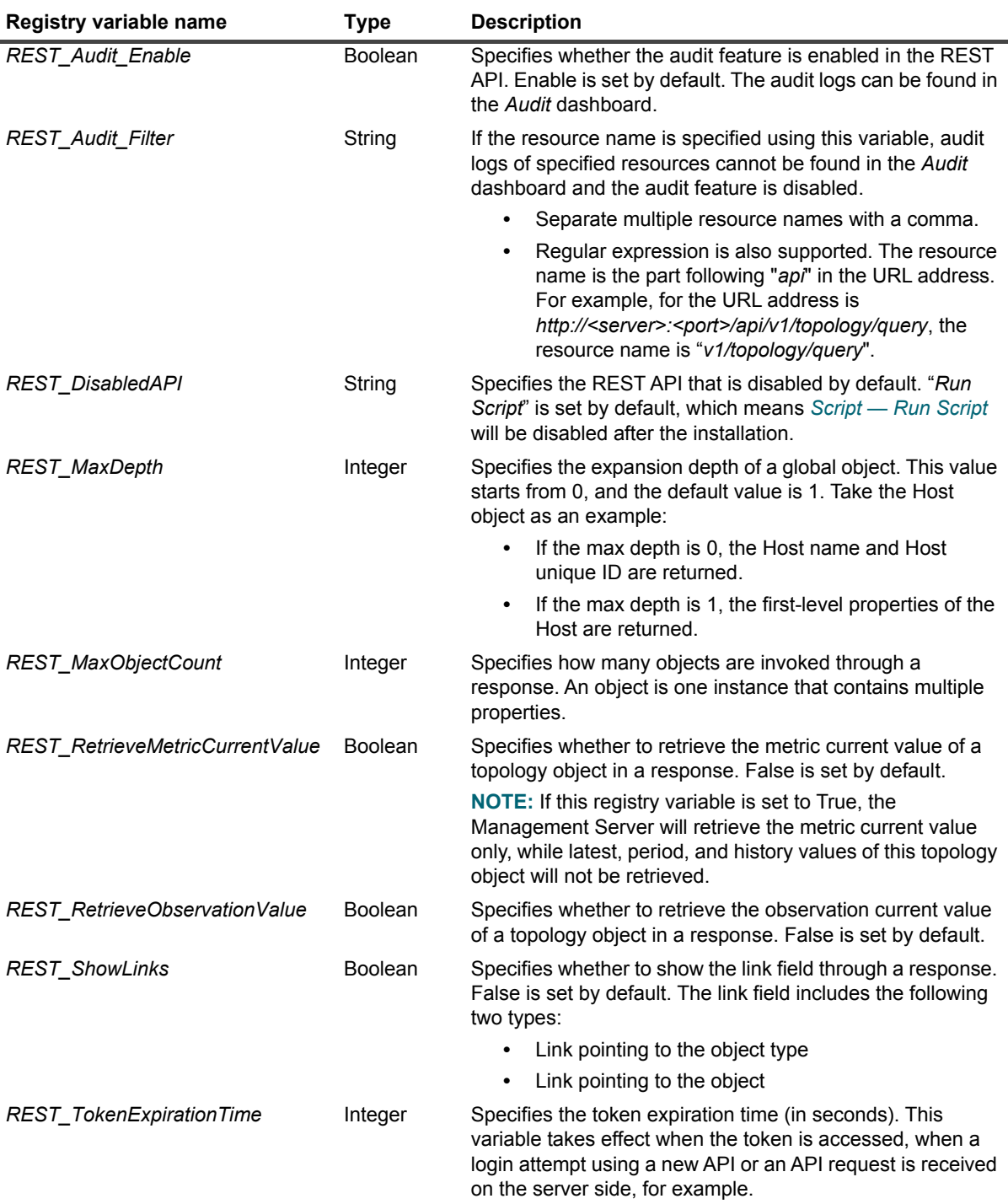

**Table 2. Available registry variables**

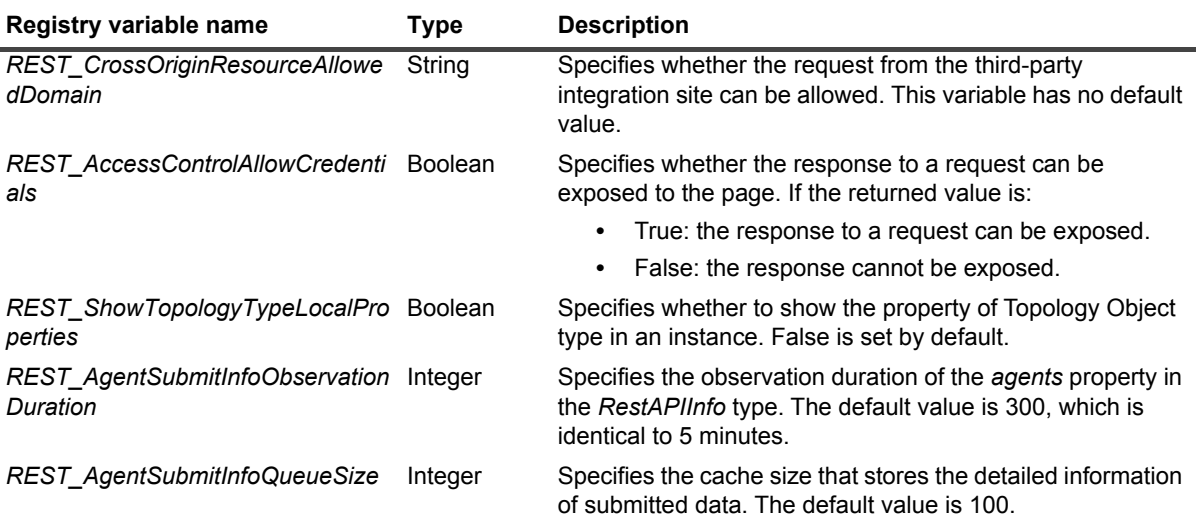

Most of registry variables listed in [Table 3](#page-7-0): [URL parameters on page 8](#page-7-0) can be overwritten by the following URL parameters per request.

<span id="page-7-0"></span>**Table 3. URL parameters**

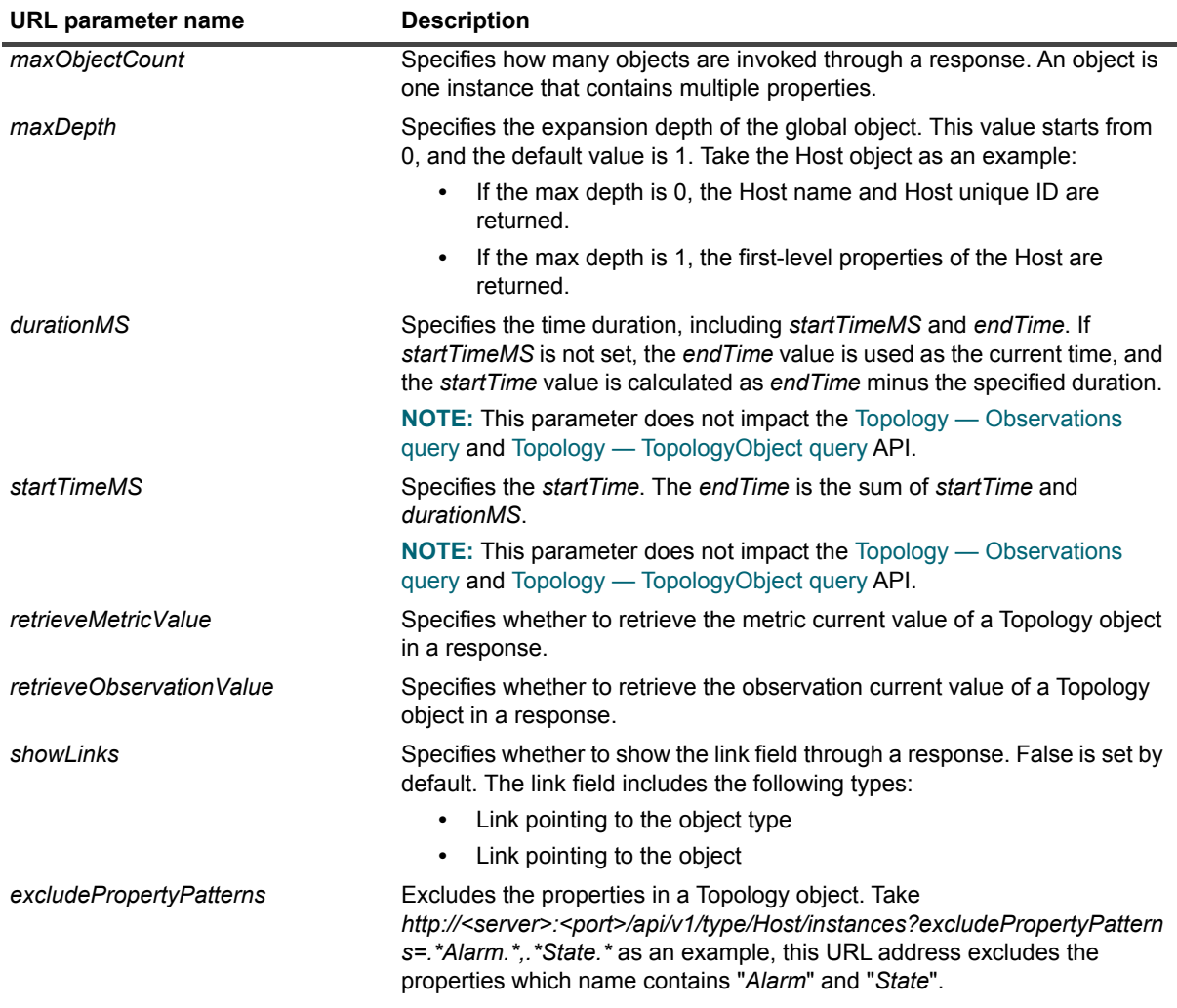

### **Table 3. URL parameters**

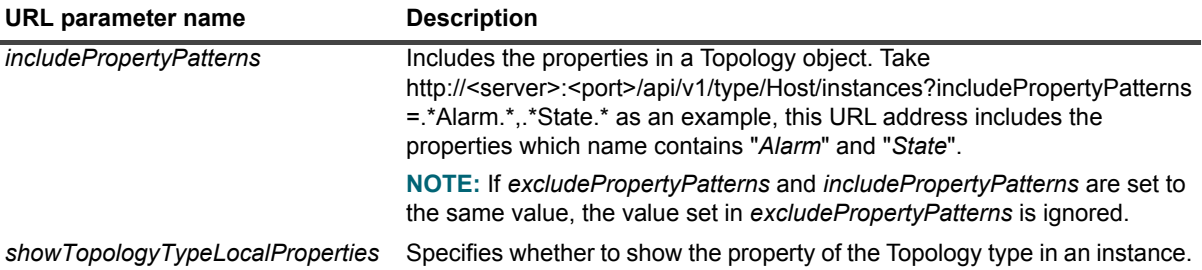

# **REST APIs**

<span id="page-9-0"></span>This section provides you with essential information about available Foglight REST APIs. For more information, see the following topics:

- **•** [App](#page-9-1)
- **•** [Security](#page-10-0)
- **•** [Agent](#page-13-1)
- **•** [Alarm](#page-16-0)
- **•** [Cartridge](#page-22-1)
- **•** [Registry](#page-24-0)
- **•** [Remote client](#page-24-2)
- **•** [Rule](#page-25-0)
- **•** [Script](#page-26-1)
- **•** [Subscribe alarm](#page-30-0)
- **•** [Topology](#page-32-1)
- **•** [TopologyType](#page-41-0)
- **•** [User Information](#page-43-0)

## <span id="page-9-1"></span>**App**

The App related API includes the following:

**•** [APP — Get App information](#page-9-2)

### <span id="page-9-2"></span>**APP — Get App information**

- **API Name:** Get App information
- **Description:** Get the application information.
- **Request type:** GET
- **API path:** /api/v1/
- Sample usage: http://<server>:<port>/api/v1/
- **Header:**

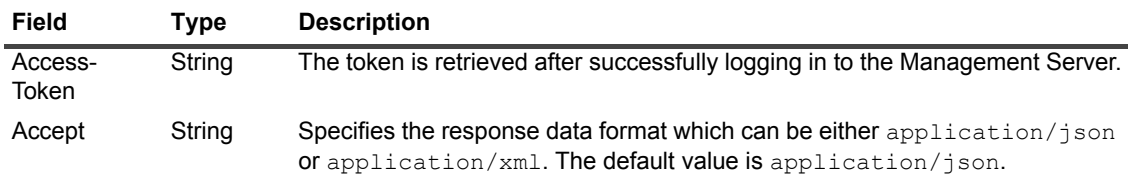

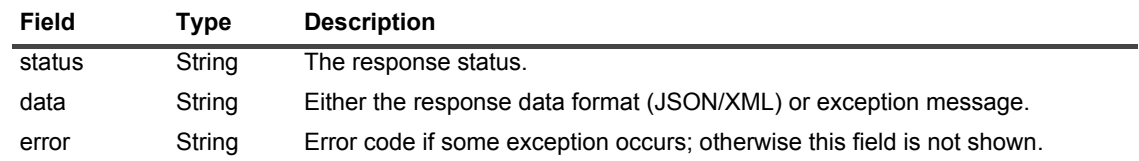

## <span id="page-10-0"></span>**Security**

The Security related APIs include the following:

- **•** [Security Login](#page-10-1)
- **•** [Security Logout](#page-11-0)
- **•** [Security Set Auth Token for a given user](#page-11-1)
- **•** [Security Delete Auth Token for a given user](#page-12-0)
- **•** [Security Set Auth Token for current user](#page-12-1)
- **•** [Security Delete Auth Token for current user](#page-13-0)

### <span id="page-10-2"></span><span id="page-10-1"></span>**Security — Login**

- **API Name:** Login
- **Description:** Obtain an access token through user credentials (namely *username* and *pwd* in the [Parameter:](#page-10-3) table) or a digital token (namely *authToken* in the [Parameter:](#page-10-3) table).
	- **NOTE:** Retrieving an access token through the *authToken* parameter is only available in the Foglight f. Management Server 5.7.5.7 or later.

**NOTE:** The associated user account should be granted with the *API Access* role.

- **Request type:** POST
- **API path:** /api/v1/security/login
- **Sample usage: http://<server>:<port>/api/v1/security/login**
- **Header:**

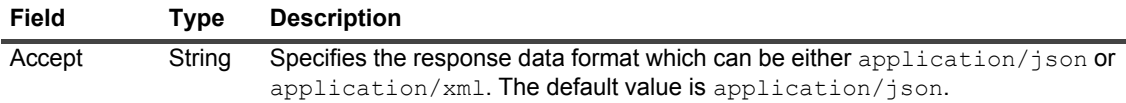

#### <span id="page-10-3"></span>**• Parameter:**

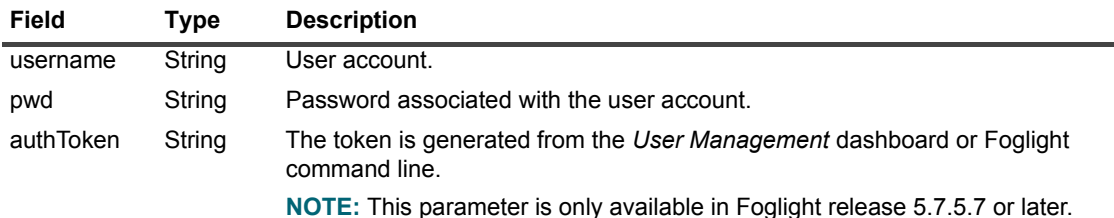

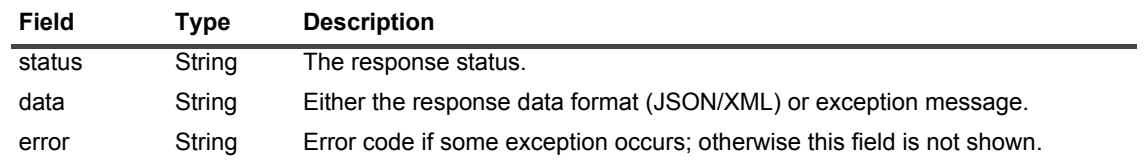

### <span id="page-11-0"></span>**Security — Logout**

- **API Name:** Logout
- **Description:** Expire an access token.
- **Request type:** GET
- **API path:** /api/v1/security/logout
- **Sample usage: http://<server>:<port>/api/v1/security/logout**
- **Header:**

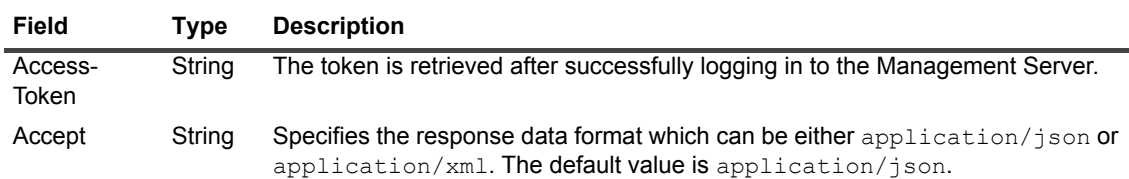

#### **• Returned value:**

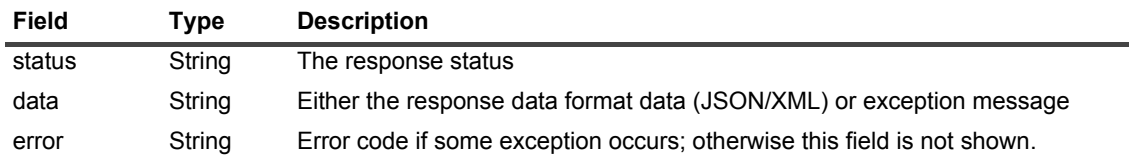

### <span id="page-11-1"></span>**Security — Set Auth Token for a given user**

- **API Name:** Set Auth Token for a given user
- **Description:** Set the Auth Token, which is also referred to as digital token, for a specified user account. The current user who is logging in to REST service must have the Administrator permission to use this API.

**NOTE:** This API is only available in the Foglight Management Server 5.7.5.7 or later. i I

After setting a token for the specified user, the old token (if exists) is expired. This causes the login status of this user is also expired, if this user has logged in to REST service. This user should log in to the REST service again using the new authToken or credentials.

- **Request type:** GET
- **API path:** /api/v1/security/setAuthToken/username
- **Sample usage:** http://<server>:<port>/api/v1/security/setAuthToken/abcuser
- **Header:**

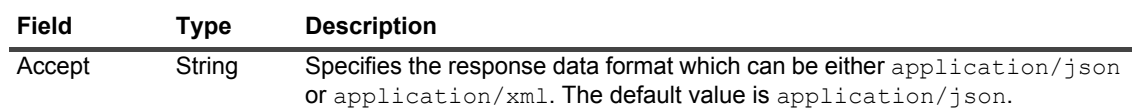

#### **• Parameter:**

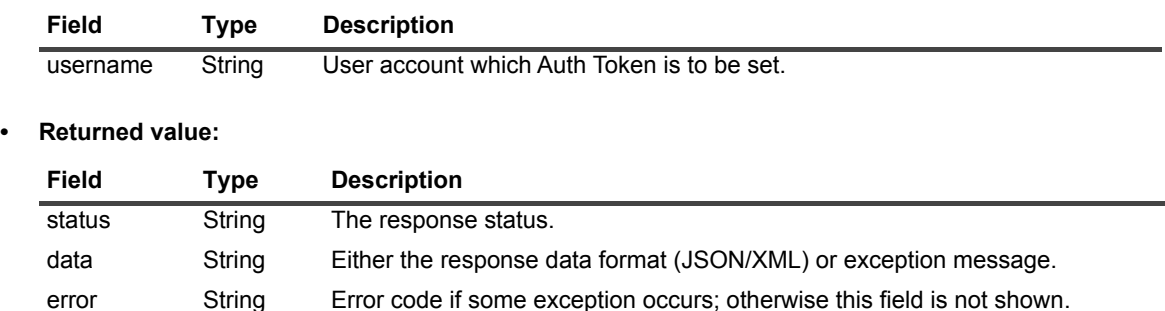

### <span id="page-12-0"></span>**Security — Delete Auth Token for a given user**

- **API Name:** Delete Auth Token for a given user
- **Description:** Delete the Auth Token, which is also referred to as digital token, for a specified user account. The current user who is logging in to REST service must have the Administrator permission to use this API.
	- **i** | NOTE: This API is only available in the Foglight Management Server 5.7.5.7 or later.

After deleting a token for the specified user, the old token (if exists) is expired. This causes the login status of this user is also expired, if this user has logged in to REST service.

- **Request type:** GET
- **API path:** /api/v1/security/deleteAuthToken/username
- **Sample usage:** http://<server>:<port>/api/v1/security/deleteAuthToken/abcuser
- **Header:**

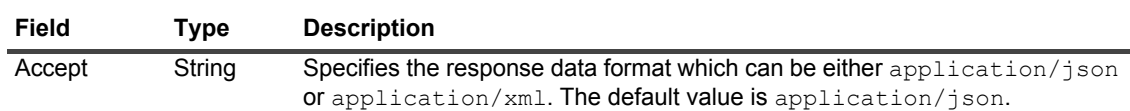

**• Parameter:**

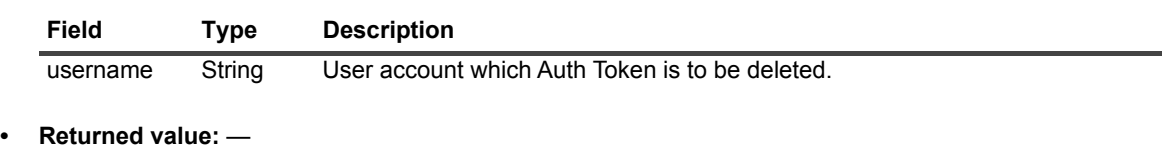

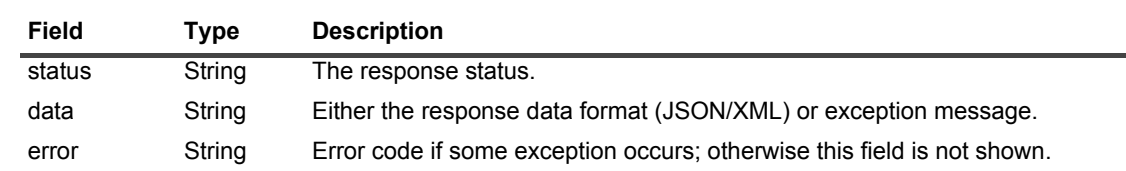

### <span id="page-12-1"></span>**Security — Set Auth Token for current user**

- **API Name:** Set Auth Token for the current user
- **Description:** Set the Auth Token, which is also referred to as digital token, for the current login user. **i** | NOTE: This API is only available in the Foglight Management Server 5.7.5.7 or later.

After setting a token for the current user, the old token (if exists) is expired. This causes the login status of current user is also expired. The current user should log in to the REST service again using the new authToken or credentials.

- **Request type:** GET
- **API path:** /api/v1/security/setOwnAuthToken
- **Sample usage:** http://<server>:<port>/api/v1/security/setOwnAuthToken
- **Header:**

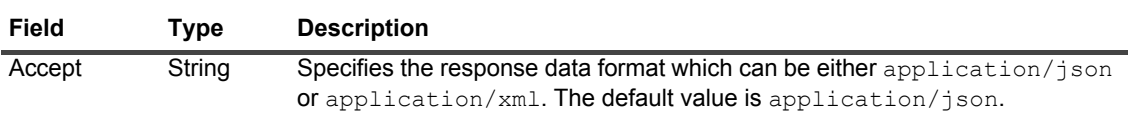

#### **• Returned value:**

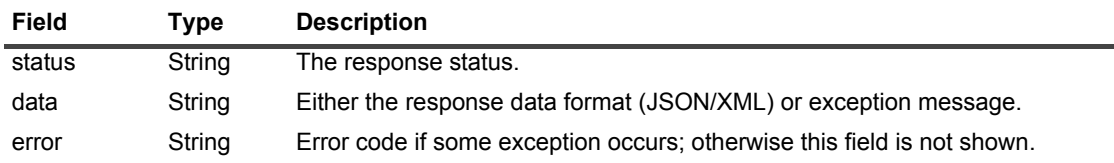

### <span id="page-13-0"></span>**Security — Delete Auth Token for current user**

- **API Name:** Delete Auth Token for the current user
	- **Description:** Delete the Auth Token, which is also referred to as digital token, for the current login user.

**i** | NOTE: This API is only available in the Foglight Management Server 5.7.5.7 or later.

After deleting a token for the current user, the old token (if exists) is expired. This causes the login status of current user is also expired. The current user should log in to the REST service again using user credentials.

- **Request type:** GET
- **API path:** /api/v1/security/deleteOwnAuthToken
- **Sample usage:** http://<server>:<port>/api/v1/security/deleteOwnAuthToken
- **Header:**

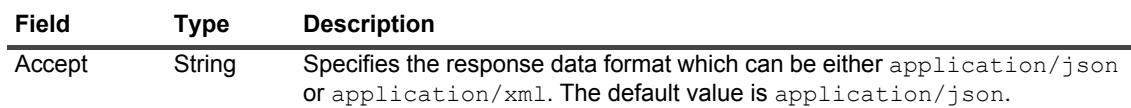

**• Returned value:**

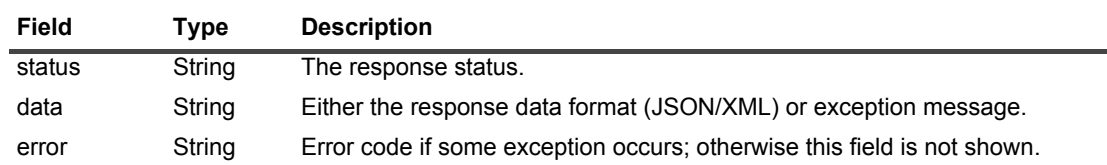

## <span id="page-13-1"></span>**Agent**

The Agent related APIs include the following:

- **•** [Agent Get agent by agent ID](#page-14-0)
- **•** [Agent Get all active agents](#page-14-1)
- **•** [Agent Get all agents](#page-15-0)
- **•** [Agent Get all inactive agents](#page-15-1)

### <span id="page-14-0"></span>**Agent — Get agent by agent ID**

- **API Name:** Get agent by agent ID
- **Description:** Filter out agents by the agent ID.
- **Request type:** GET
- **API path:** /api/v1/agent/agentId/agentId
- **Sample usage:** http://<server>:<port>/api/v1/agent/agentId/1
- **Header:**

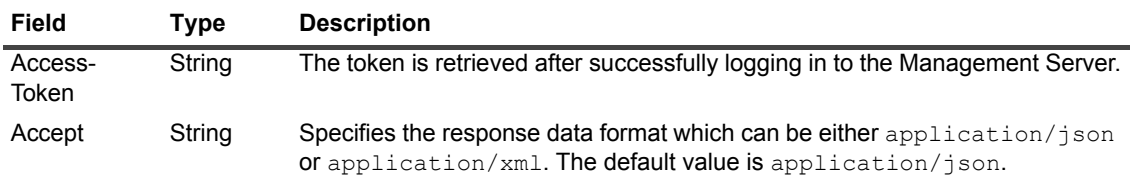

#### **• Returned value:**

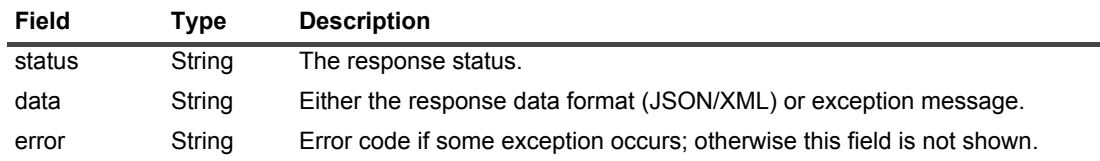

### <span id="page-14-1"></span>**Agent — Get all active agents**

- **API Name:** Get all active agents
- **Description:** Filter out all active agents.
- **Request type:** GET
- **API path:** /api/v1/agent/active
- Sample usage: http://<server>:<port>/api/v1/agent/active
- **Header:**

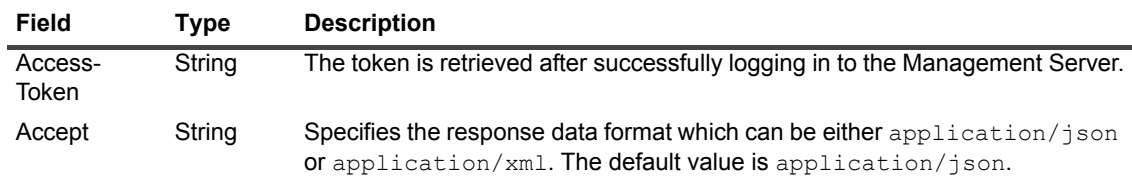

**• Returned value:**

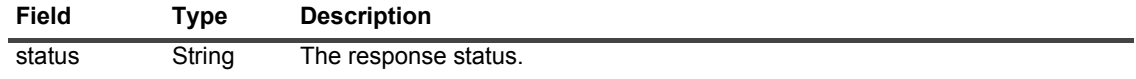

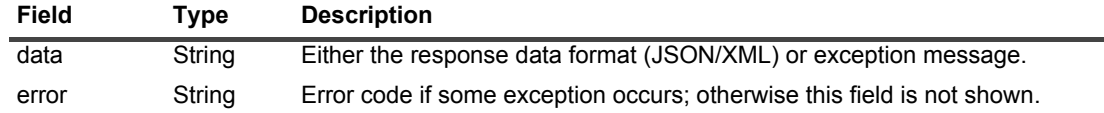

### <span id="page-15-0"></span>**Agent — Get all agents**

- **API Name:** Get all agents
- **Description:** Get all agents.
- **Request type:** GET
- **API path:** /api/v1/agent/allAgents
- Sample usage: http://<server>:<port>/api/v1/agent/allAgents
- **Header:**

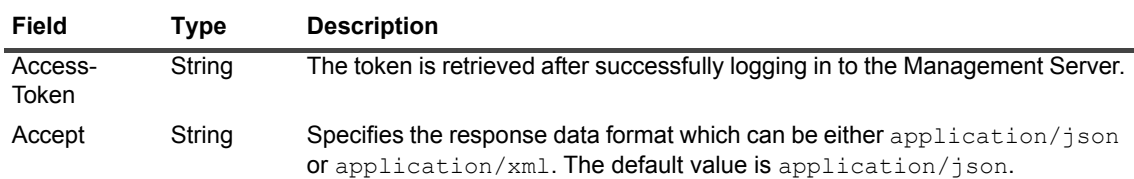

#### **• Returned value:**

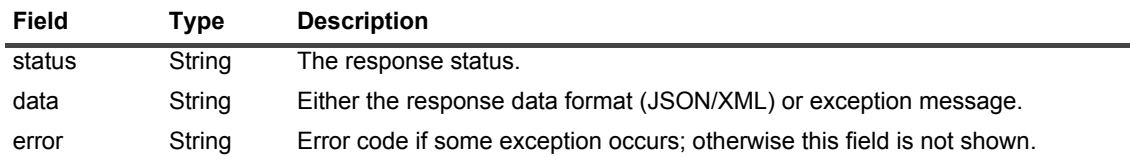

### <span id="page-15-1"></span>**Agent — Get all inactive agents**

- **API Name:** Get all inactive agents
- **Description:** Filter out all inactive agents.
- **Request type:** GET
- **API path:** /api/v1/agent/inactive
- **Sample usage:** http://<server>:<port>/api/v1/agent/inactive
- **Header:**

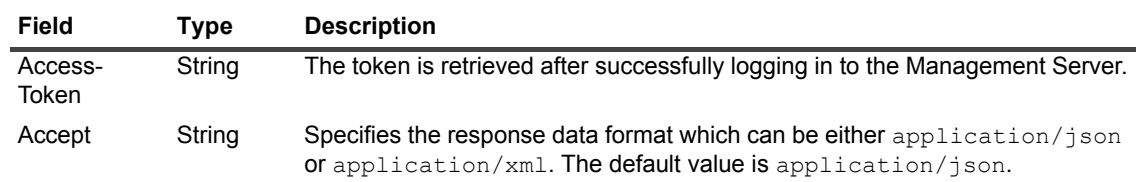

#### **• Returned value:**

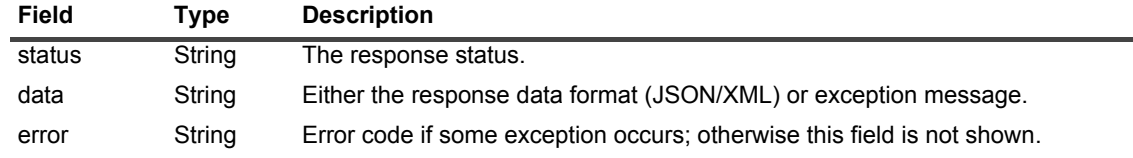

## <span id="page-16-0"></span>**Alarm**

The Alarm related APIs include the following:

- **•** [Alarm Acknowledge alarm by alarm ID](#page-16-1)
- **•** [Alarm Clear alarm by alarm ID](#page-16-2)
- **•** [Alarm Get alarm by alarm ID](#page-17-0)
- **•** [Alarm Get alarm by rule ID](#page-17-1)
- **•** [Alarm Get current alarms](#page-18-0)
- **•** [Alarm Get history alarms](#page-18-1)
- **•** [Alarm Get topology object current alarms](#page-19-0)
- **•** [Alarm Get topology object history alarms](#page-19-1)
- **•** [Alarm Push alarms](#page-20-0)
- **•** [Alarm Push alarms by properties](#page-21-0)
- **•** [Alarm Push alarms by query](#page-22-0)

### <span id="page-16-1"></span>**Alarm — Acknowledge alarm by alarm ID**

- **API Name:** Acknowledge alarm by alarm ID
- **Description:** Acknowledge an alarm by its ID.
- **Request type:** GET
- **API path:** /api/v1/alarm/ack/alarmId
- **Sample usage:** http://<server>:<port>/api/v1/alarm/ack/1f478dec-f920-4da9-a8d2-b9ba0dcd4394
- **Header:**

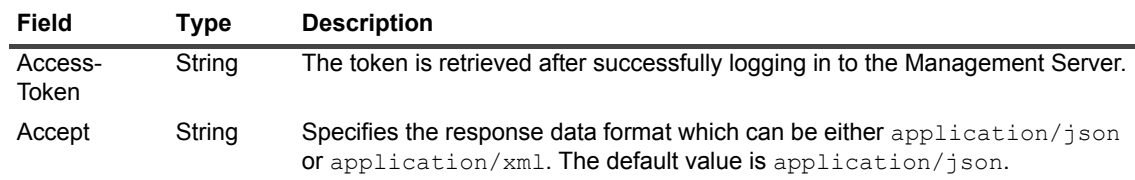

**• Returned value:**

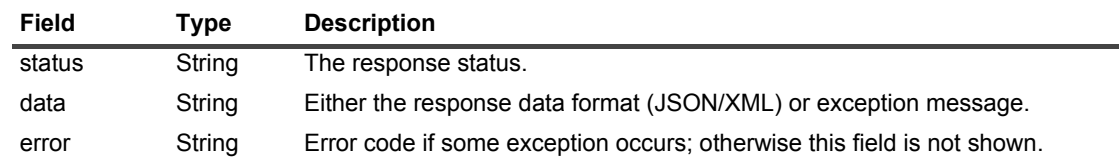

### <span id="page-16-2"></span>**Alarm — Clear alarm by alarm ID**

- **API Name:** Clear alarm by alarm ID
- **Description:** Clear an alarm by its ID.
- **Request type:** GET
- **API path:** /api/v1/alarm/clear/alarmId
- **Sample usage:** http://<server>:<port>/api/v1/alarm/clear/1f478dec-f920-4da9-a8d2-b9ba0dcd4394
- **Header:**

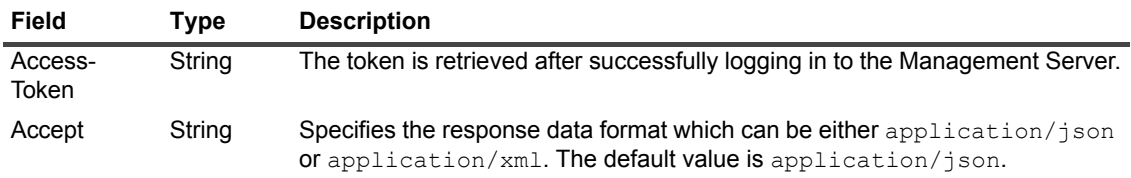

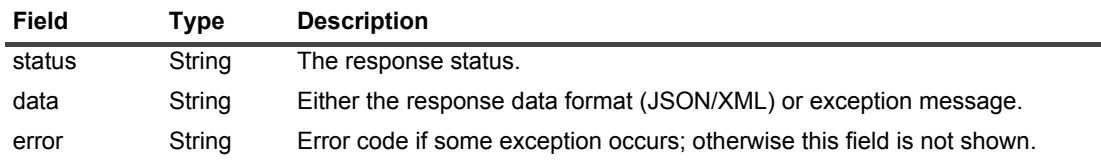

### <span id="page-17-0"></span>**Alarm — Get alarm by alarm ID**

- **API Name:** Get alarm by alarm ID
- **Description:** Filter out alarms by alarm ID.
- **Request type:** GET
- **API path:** /api/v1/alarm/alarmId
- **Sample usage:** http://<server>:<port>/api/v1/alarm/1f478dec-f920-4da9-a8d2-b9ba0dcd4394
- **Header:**

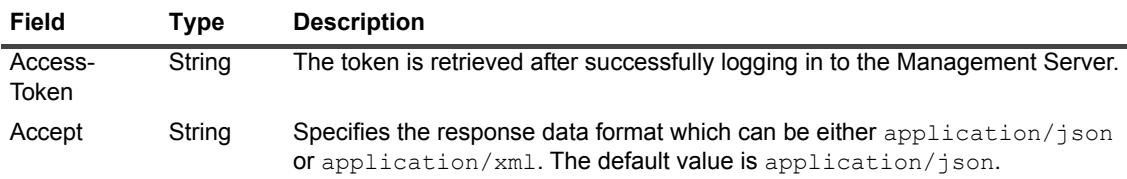

### **• Returned value:**

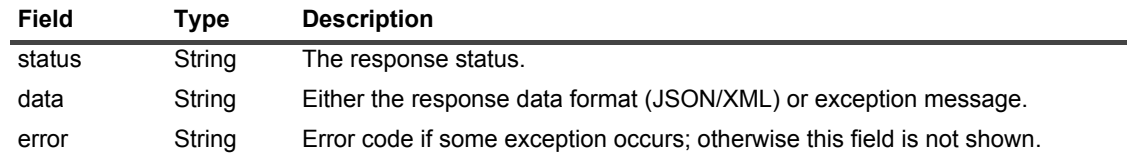

### <span id="page-17-1"></span>**Alarm — Get alarm by rule ID**

- **API Name:** Get alarm by rule ID.
- **Description:** Filter out alarms by a rule ID. Time range is the default value set in the Management Server, and you can customize the time range using the *startTimeMS* and *durationMS* parameter.
- **Request type:** GET
- **API path:** /api/v1/alarm/ruleId/ruleId
- **Sample usage:** http://<server>:<port>/api/v1/alarm/ruleId/se478dec-f920-4de9-a8d2-b9ba0dcasd94

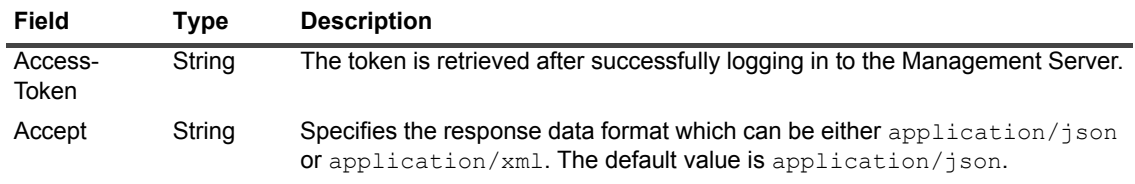

### **• Returned value:**

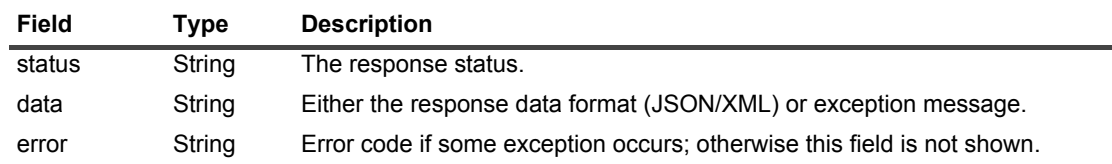

### <span id="page-18-0"></span>**Alarm — Get current alarms**

- **API Name:** Get current alarms
- **Description:** Filter out current alarms.
- **Request type:** GET
- **API path:** /api/v1/alarm/current
- Sample usage: http://<server>:<port>/api/v1/alarm/current
- **Header:**

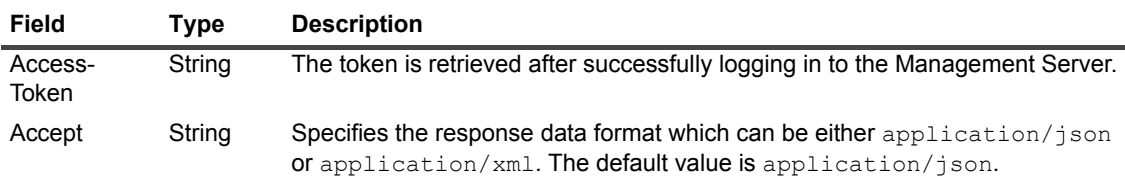

**• Returned value:**

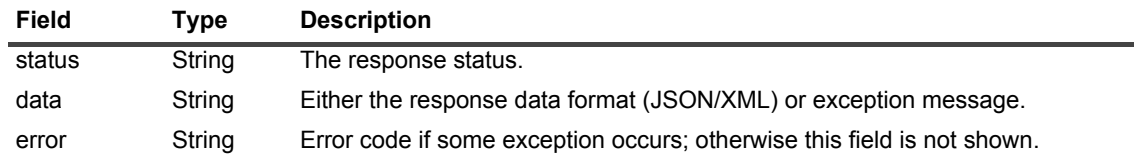

### <span id="page-18-1"></span>**Alarm — Get history alarms**

- **API Name:** Get history alarms
- **Description:** Filter out all history alarms.
- **Request type:** GET
- **API path:** /api/v1/alarm/history
- **Sample usage:** http://<server>:<port>/api/v1/alarm/history

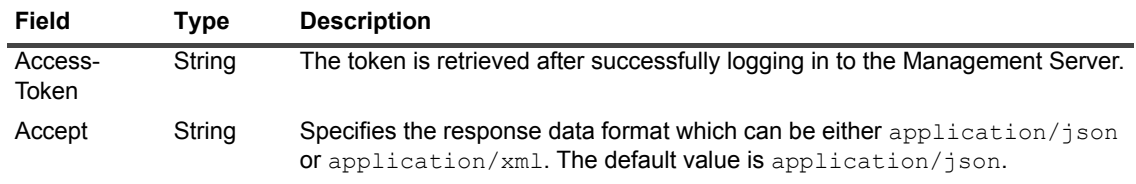

#### **• Returned value:**

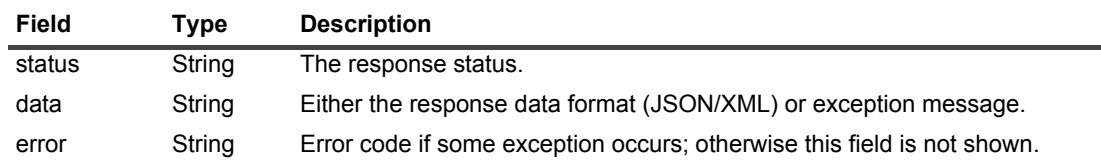

### <span id="page-19-0"></span>**Alarm — Get topology object current alarms**

- **API Name:** Get topology object current alarms
- **Description:** Filter out current alarms by the ID of a topology object.
- **Request type:** GET
- **API path:** /api/v1/alarm/current/topologyId
- **Sample usage:** http://<server>:<port>/api/v1/alarm/current/se478dec-f920-4de9-a8d2-b9ba0dcasd94
- **Header:**

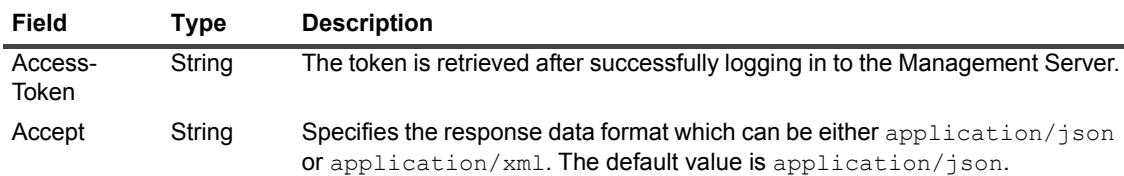

**• Returned value:**

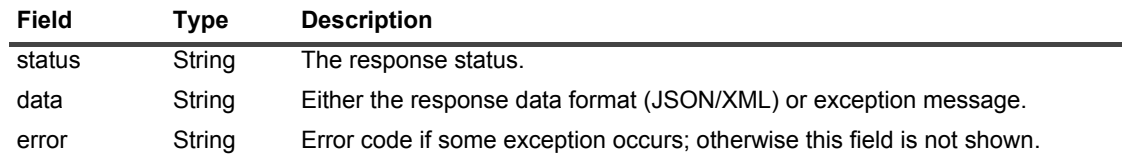

### <span id="page-19-1"></span>**Alarm — Get topology object history alarms**

- **API Name:** Get topology object history alarms
- **Description:** Filter out history alarms by the ID of a topology object.
- **Request type:** GET
- **API path:** /api/v1/alarm/history/topologyId
- Sample usage: http://<server>:<port>/api/v1/alarm/history/se478dec-f920-4de9-a8d2-b9ba0dcasd94

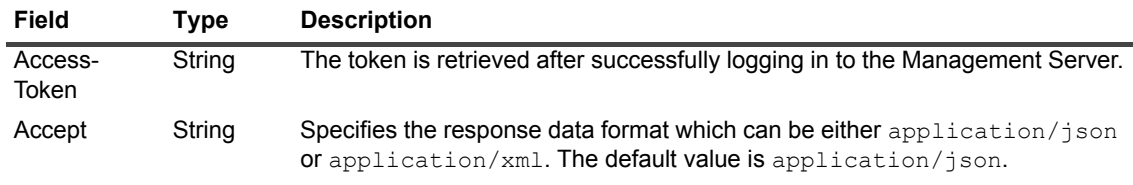

#### **• Returned value:**

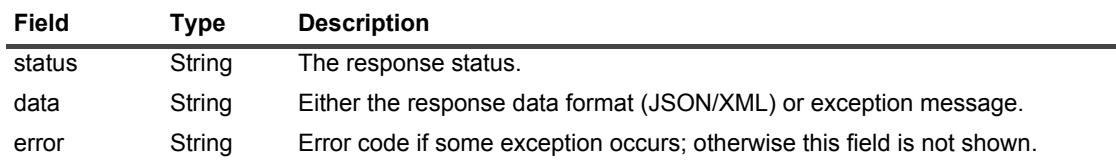

### <span id="page-20-0"></span>**Alarm — Push alarms**

- **API Name:** Push alarms
- **Description:** Push an alarm to an existing topology object, and the imported alarm will show on the *Alarm* dashboard. The "*topologyObjectId*" field is mandatory and the "*ruleId*" field is optional. This API set the value of "*ruleId*" to *ExternalAlarm* by default, if this field is not set. If you invoke this API using both fields, ensure that *ruleId* is properly defined to link with its *topologyObjectId;* otherwise the alarm might be imported into a wrong topology object. Consider for example a rule "*CPU Utilization"* is related to the "*HostCPUs*" object. If you define *topologyObjectId* to *Host*, this API imports *CPU Utilization* to the *Host*  object. Postman provides "Alarm - Push Alarm XML" and "Alarm - Push Alarm JSON" sample codes for reference. Clic[k here](https://www.getpostman.com/collections/efbaade018ffccead0b2) to download and import the sample codes.
- **Request type:** POST
- **API path:** /api/v1/alarm/pushAlarm
- **Sample usage:** When using the *pushAlarm* API, note the following:
	- **▪** Make sure to use the following as the value of **alarmMessage**: *AAA. BBB*. AAA represents the title of the alarm dialog box, while BBB stands for the alarm message. Make sure to add a space between "*.*" and "*BBB*".
	- **▪** To get the value of *ruleId*, do either of the following:
		- **▫** Invoke the [Rule Get all rules' data](#page-25-1) API.
		- **▫** Execute the following scripts in the *Administration > Tooling > Script Console* dashboard:

```
def ruleName = <RULE_NAME>
def rule = server.RuleService.getAllRules().find{
it.name == ruleName
```

```
if(rule){
return rule.id;
}else{
return "Rule not found."
}
```
#### The following illustrates the sample code of request body in XML and JSON separately.

#### Request body in XML:

```
<externalAlarmParamBean>
<alarmMessage>title of alarm dialog. alarm message</alarmMessage>
<severity>3</severity>
<topologyObjectId>94e27d92-08a5-4c28-9a90-8856a7689105</topologyObjectId>
```
<ruleId>c83632ae-3468-4ac1-bd69-523595e18750</ruleId> </externalAlarmParamBean>

#### Request body in JSON

{"alarmMessage":"title of alarm dialog. alarm message", "severity":"2", "topologyObjectId":"94e27d92-08a5-4c28-9a90-8856a7689105"}

#### **• Severity value:**

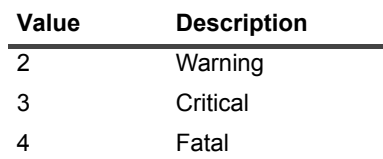

#### **• Header:**

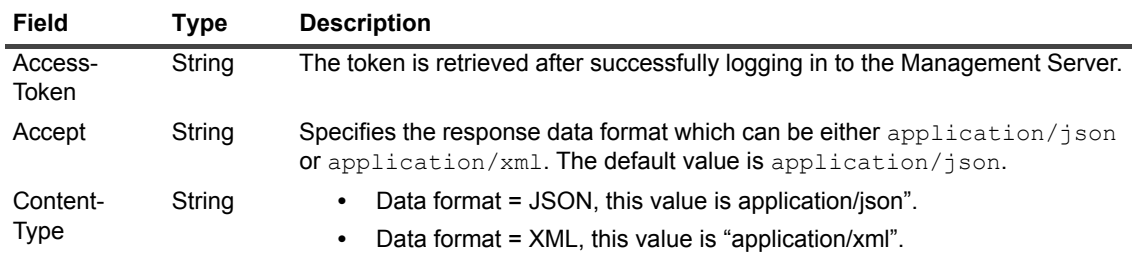

#### **• Returned value:**

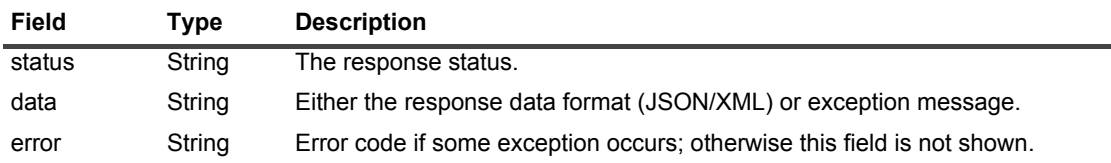

### <span id="page-21-0"></span>**Alarm — Push alarms by properties**

- **API Name:** Push alarms by properties
- **Description:** Push alarms based on the properties of a topology object.
- **Request type:** POST
- **API path:** /api/v1/alarm/pushAlarmByProperties
- **Sample usage:** The following illustrates the sample code of request body in XML and JSON separately.

#### Request body in XML:

```
<externalAlarmParamBean>
<alarmMessage>Test Alarm.This is a test alarm message from postman</alarmMessage>
<severity>3</severity>
<type>Host</type>
<properties>
<entry>
<key>name</key>
<value>nameofHost</value>
</entry>
</properties>
</externalAlarmParamBean>
```
#### Request body in JSON

```
{"alarmMessage":"This is a test alarm message from postman. asdfasdf", 
"severity":"2", "type":"Host", "properties":{"name":"nameofHost"}, 
"ruleId":"72b73d98-8c6c-4ee1-b5ba-fd7c14645280"}
```
### <span id="page-22-0"></span>**Alarm — Push alarms by query**

- **API Name:** Push alarms by query
- **Description:** Push alarms using the query.
- **Request type:** POST
- **API path:** /api/v1/alarm/pushAlarmByQuery
- **Sample usage:** The following illustrates the sample code of request body in XML and JSON separately.

Request body in XML:

```
<externalAlarmParamBean>
<alarmMessage>Test Alarm.This is a test alarm message from postman</alarmMessage>
<severity>3</severity>
<query>!Host:name="nameofHost"</query>
</externalAlarmParamBean>
```
#### Request body in JSON

```
{"alarmMessage":"This is a test alarm message from postman. asdfasdf", 
"severity":"2", "query":"!Host:name='nameofHost'"}
```
## <span id="page-22-1"></span>**Cartridge**

The Cartridge related APIs include the following:

- **•** [Cartridge Get all cartridges' data](#page-22-2)
- **•** [Cartridge Get all core cartridges' data](#page-23-0)
- **•** [Cartridge Get all non-core cartridges' data](#page-23-1)

### <span id="page-22-2"></span>**Cartridge — Get all cartridges' data**

- **API Name:** Get all cartridge's data
- **Description:** Get data of all cartridges.
- **Request type:** GET
- **API path:** /api/v1/cartridge/allCartridges
- **Sample usage: http://<server>:<port>/api/v1/cartridge/allCartridges**
- **Header:**

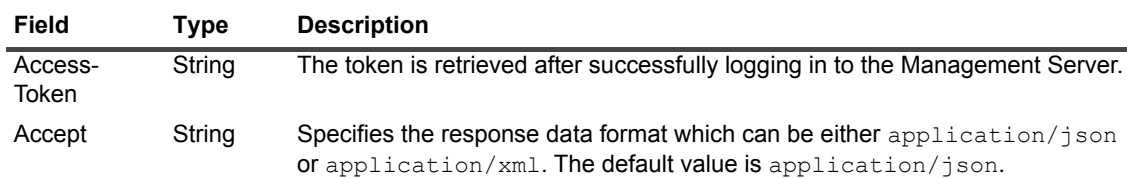

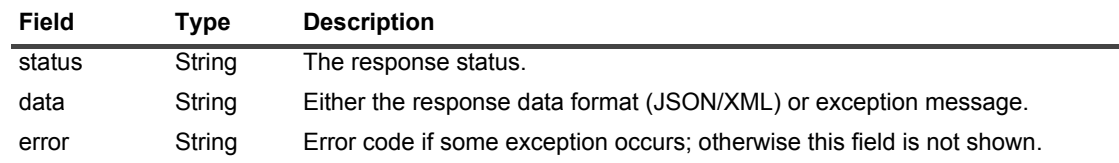

### <span id="page-23-0"></span>**Cartridge — Get all core cartridges' data**

- **API Name:** Get all core cartridge's data
- **Description:** Get data of all the core cartridges.
- **Request type:** GET
- **API path:** /api/v1/cartridge/allCartridges/core
- Sample usage: http://<server>:<port>/api/v1/cartridge/allCartridges/core
- **Header:**

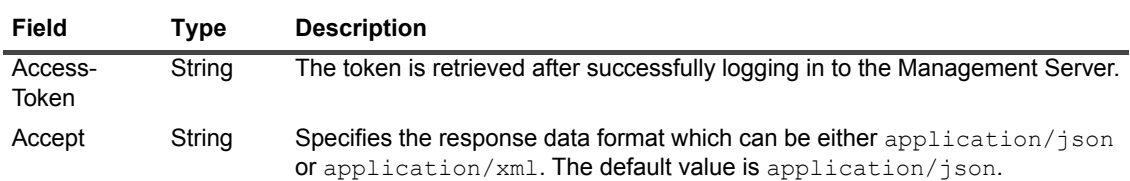

#### **• Returned value:**

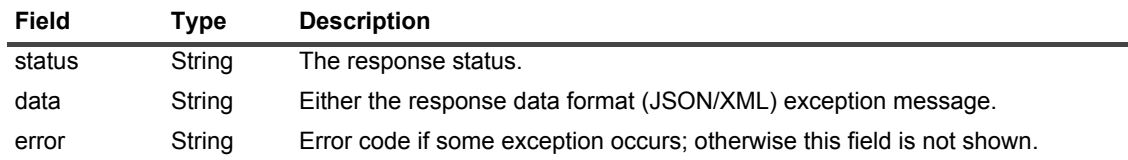

### <span id="page-23-1"></span>**Cartridge — Get all non-core cartridges' data**

- **API Name:** Get all non-core cartridge's data
- **Description:** Get data of all the non-core cartridges.
- **Request type:** GET
- **API path:** /api/v1/cartridge/allCartridges/nonCore
- **Sample usage:** http://<server>:<port>/api/v1/cartridge/allCartridges/nonCore
- **Header:**

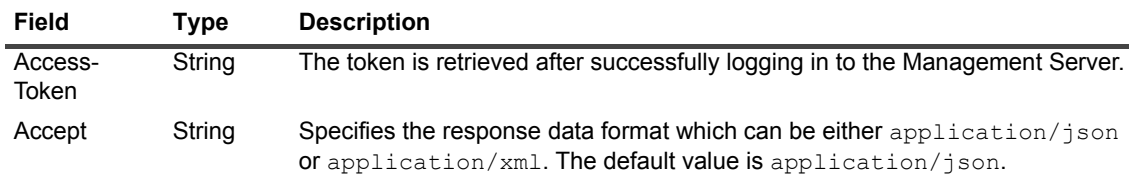

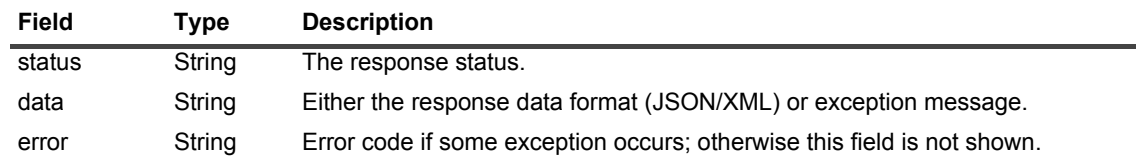

## <span id="page-24-0"></span>**Registry**

The Registry related API includes the following:

**•** [Registry — Get all registries' data](#page-24-1)

### <span id="page-24-1"></span>**Registry — Get all registries' data**

- **API Name:** Get all registries' data
- **Description:** Get data of all registries.
- **Request type:** GET
- **API path:** /api/v1/registry/allRegistries
- **Sample usage:** http://<server>:<port>/api/v1/registry/allRegistries
- **Header:**

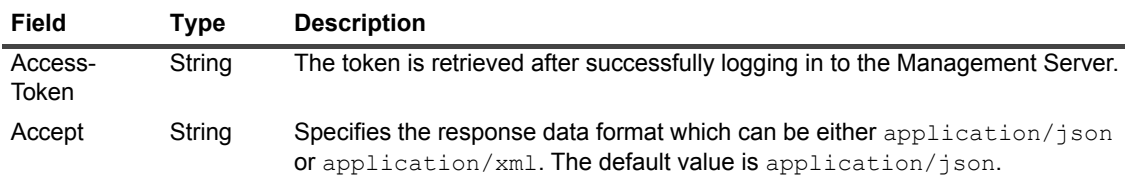

**• Returned value:**

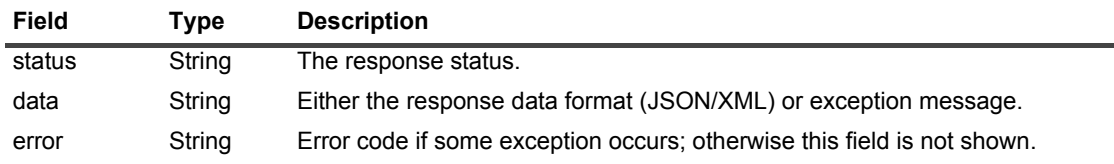

### <span id="page-24-2"></span>**Remote client**

The Remote related API includes the following:

**•** [Remote client — Get all remote clients' data](#page-24-3)

### <span id="page-24-3"></span>**Remote client — Get all remote clients' data**

- **API Name:** Get all remote clients' data
- **Description:** Get data of all the remote clients.
- **Request type:** GET
- **API path:** /api/v1/remoteClient/allRemoteClients
- **Sample usage:** http://<server>:<port>/api/v1/remoteClient/allRemoteClients
- **Header:**

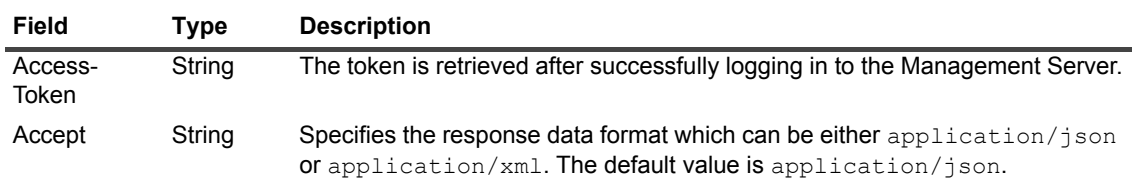

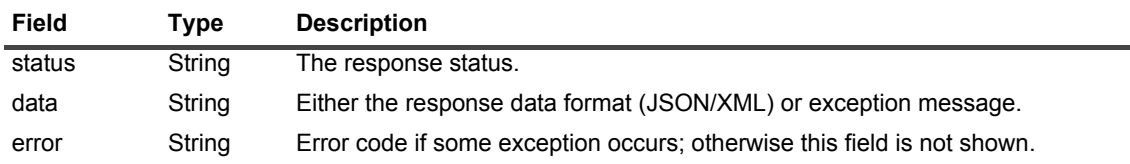

## <span id="page-25-0"></span>**Rule**

The Rule related APIs include the following:

- **•** [Rule Get all rules' data](#page-25-1)
- **•** [Rule Get rule by id](#page-26-0)

### <span id="page-25-1"></span>**Rule — Get all rules' data**

- **API Name:** Get all rules' data
- **Description:** Get data of all rules.
- **Request type:** GET
- **API path:** /api/v1/rule/allRules
- **Sample usage:** http://<server>:<port>/api/v1/rule/allRules
- **Header:**

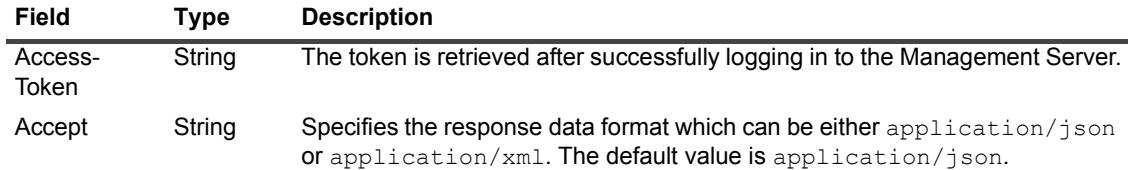

**• Returned value:**

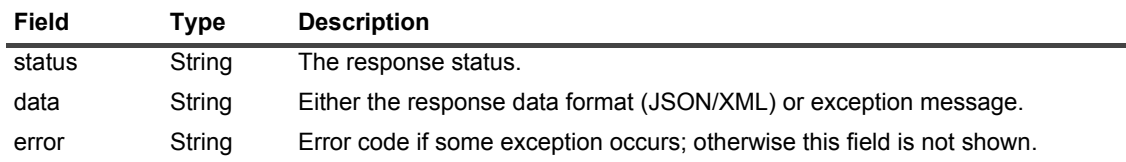

### <span id="page-26-0"></span>**Rule — Get rule by id**

- **API Name:** Get rule by ID
- **Description:** Filter out rules by a rule ID.
- **Request type:** GET
- **API path:** /api/v1/rule/ruleId
- Sample usage: http://<server>:<port>/api/v1/rule/ruleId
- **Header:**

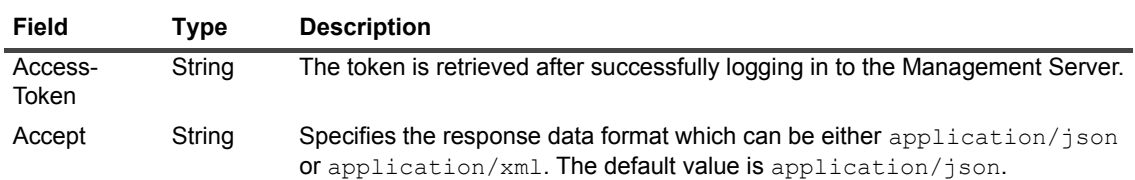

**• Returned value:**

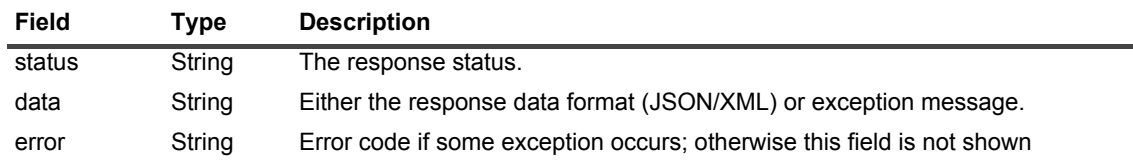

## <span id="page-26-1"></span>**Script**

The Script related API includes the following:

- **•** [Script Run Script](#page-26-2)
- **•** [Script Publish custom REST API](#page-27-0)
- **•** [Script Run named scripts](#page-29-0)

### <span id="page-26-3"></span><span id="page-26-2"></span>**Script — Run Script**

- **API Name:** Run Script
- **Description:** You need be granted both the *Administrator* and *API Access* roles to use this API. This API is similar to the script console, but it does not support *functionHelper*, *log*, and *out* variables that are supported in the script console.

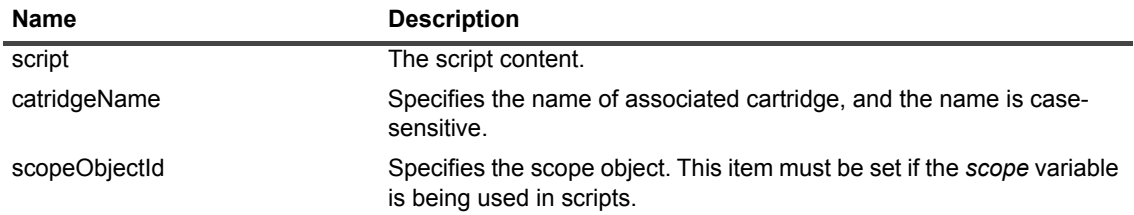

This API is disabled by default after the installation. Refer to the *REST\_DisabledAPI* Registry Variable in [Table 2](#page-6-2) for more information about how to change this configuration.

- **Request type:** POST
- **API path:** /api/v1/script/runScript

#### **• Sample usage:**

**i** | NOTE: If you use & in your sample codes, make sure to convert it to &.

```
Generate a post request using the following URL: 
http://<server>:<port>/api/v1/script/runScript
The basic format of request body can be set as below:
JSDW{"script":"System.err.println('Hello World!')"}
XML:
<ScriptBean>
<script>System.err.println("Hello World!");</script>
</ScriptBean>
The complete format is as below:
JSON:
{"script":"#utilization#", "scopeObjectId":"3ebb2158-e5e9-4403-be3c-46fd8020efeb", 
"cartridgeName":"Infrastructure"}
```

```
XML:
<ScriptBean>
<script>#utilization#</script>
<cartridgeName>Infrastructure</cartridgeName>
<scopeObjectId>3ebb2158-e5e9-4403-be3c-46fd8020efeb</scopeObjectId>
</ScriptBean>
```
**• Header:**

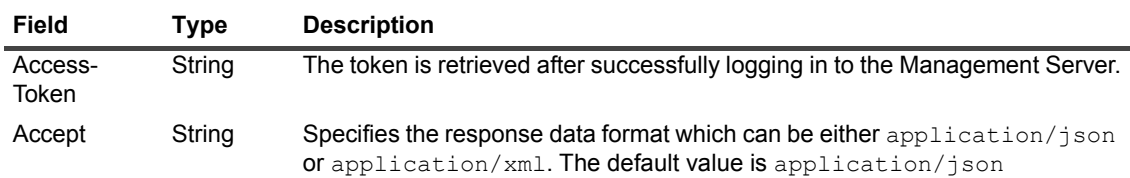

#### **• Parameter:**

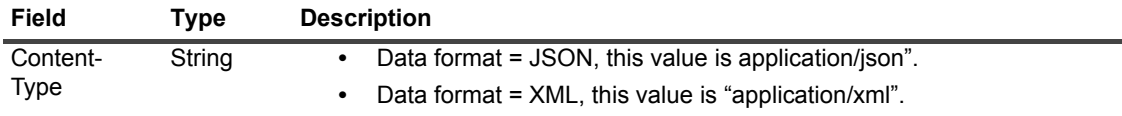

#### **• Returned value:**

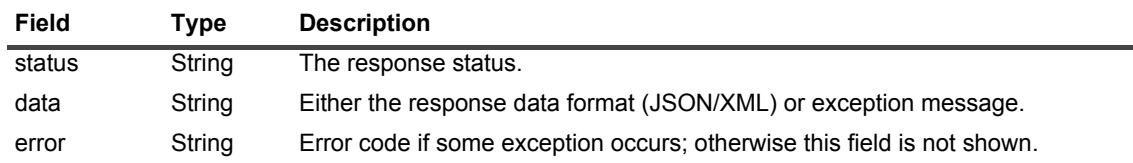

### <span id="page-27-0"></span>**Script — Publish custom REST API**

- **API Name:** Publish custom REST API
- **Description:** The Management Server provides the capability for publishing custom REST API with scripts. To run scripts of custom REST API, ensure that the value of **Choose an Associated Cartridge (Optional)** is set to *Forge-RestAPI* in the **Administration > Tooling > Script Console > Scripts > Add >**

**Run Script** dialog box. This API is a runtime registration, so the registered custom REST APIs will be lost after restarting the server.

- **Request type:** Depends on the API definition.
- **API path:** Depends on the API definition.
- **Sample usage:** See below for the template about how to publish a custom REST API.

```
import javax.ws.rs.*;
  import javax.ws.rs.core.*;
  import javax.ws.rs.container.*;
  import javax.servlet.http.*;
  import com.quest.forge.rest.annotation.Secured;
  import com.quest.forge.rest.service.*;
  import com.quest.forge.rest.api.*;
  @Path("/echo")
  @Secured
  @Produces("application/json")
  class MyResource{
     @Context
     private ContainerRequestContext requestContext;
     @Context
     protected HttpServletRequest request;
     @GET
     @Path("host")
     public Response echoSampleHost(){
        def foglightServiceLocator = 
ServiceFactory.getInstance().getFoglightServiceLocator();
        def ts = foglightServiceLocator.getTopologyService();
        def hosts = ts.getObjectsOfType(ts.getType("Host"));
        if(!hosts){
          return Response.ok("Empty hosts").build();
        }else{
          def host = (hosts as List).get(0);
          def helper = 
foglightServiceLocator.getExtensionContext().get(ForgeRestApiHelper.class);
          def entity = null;
          try{
             entity = helper.toSerializableEntity(host, request, requestContext);
          }catch(ConversionException e){
             entity = host.toString();
          }
          return Response.ok(entity).build();
        }
     }
   }
  class MyRestAPIExtension implements ForgeRestApiExtension{
     @Override
     public Class getRestResourceClz(){
        return MyResource.class;
     \overline{1}@Override
     public String getCartridgeName(){
       return "DummyCartridge";
     }
   }
```

```
def rrm = server.context('extensionContext').get(RestResourceManager.class);
rrm.registerRestAPIExtension(new MyRestAPIExtension());
```
After running the above codes in the **Script Console** dashboard, you can access this API with the *http://<fms\_ip>:<fms\_port>/api/v1/echo/host* URL.

Note the following:

- **▪** Use *rrm.registerRestAPIExtension* (replaces *MyRestAPIExtension()*) to register the custom API.
- **▪** Use *rrm.unregisterRestAPIExtensions* (DummyCartridge) to remove the custom API.
- **▪** The *@Path* annotation is used to define the relative URI path.
- **▪** The *@Get* annotation is used to define the request type.
- **▪** The *@Produces* annotation is used to define the MIME media types of representations a resource can produce and send back to the client.
- **▪** The *@Secured* annotation is used to define whether the access token is required. If *@Secured* is used, *Access-Token* must be set in the request header.

For more information about annotations, visit [JAX-RS Application, Resources and Sub-Resources.](https://jersey.github.io/documentation/latest/jaxrs-resources.html)

- **Header:** Depends on the API definition.
- **Returned value:**

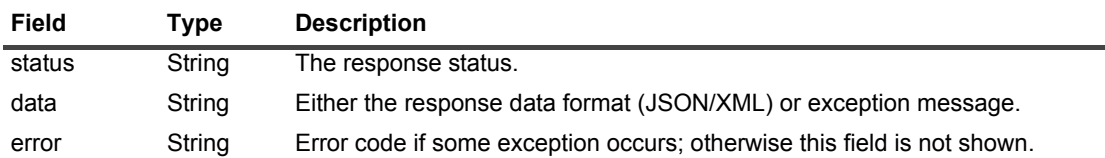

### <span id="page-29-0"></span>**Script — Run named scripts**

- **API Name:** Run named scripts
- **Description**: Foglight supports embedding named scripts into cartridges by editing the monitoring policy XML. This API is used to call those named scripts.
- **Request type:** GET
- **API path:** /api/v1/script/runNamedScript?scriptName=<namedScriptName>&param=<script\_parameter>
- **Sample usage:** Consider for example there is a named script called 'getHostById', this named script requires the host instance id which type is string, then the sample API should be following: http://sever\_url:port/api/v1/script/runNamedScript?scriptName=getHostById&param=b1b3ad72-2460-*4576-b1ec-3ffd57016deb*.
- **Header:**

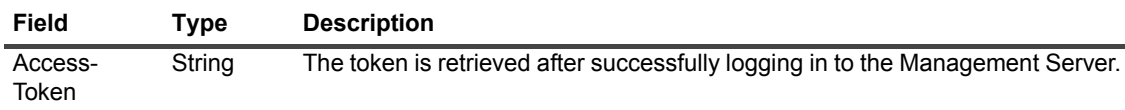

**• Parameter:**

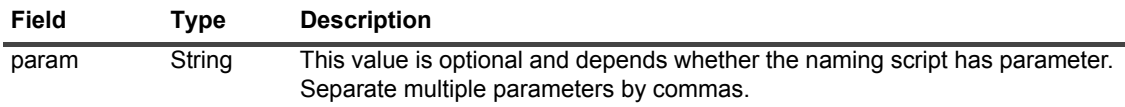

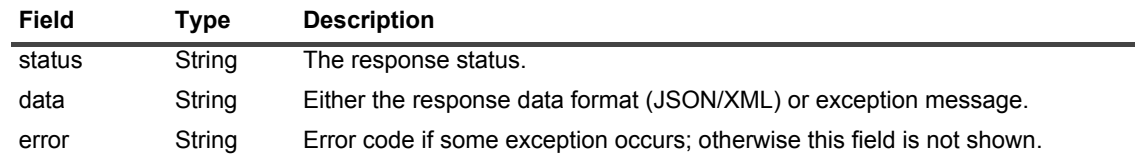

### <span id="page-30-0"></span>**Subscribe alarm**

The Subscribe related APIs include the following:

- **•** [Subscribe alarm Disconnect SSE](#page-30-1)
- **•** [Subscribe alarm List SSE](#page-30-2)
- **•** [Subscribe alarm Subscribe alarms by object ID](#page-31-0)
- **•** [Subscribe alarm Subscribe all alarms](#page-32-0)

### <span id="page-30-1"></span>**Subscribe alarm — Disconnect SSE**

- **API Name:** Disconnect SSE
- **Description:** Disconnect all the active Server-Sent Events (SSE) subscriptions.
- **Request type:** GET
- **API path:** /api/v1/subscription/disconnect/all/
- **Sample usage:** http://<server>:<port>/api/v1/subscription/disconnect/all/
- **Header:**

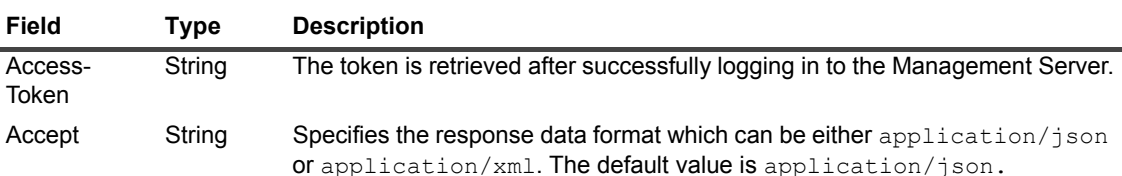

#### **• Returned value:**

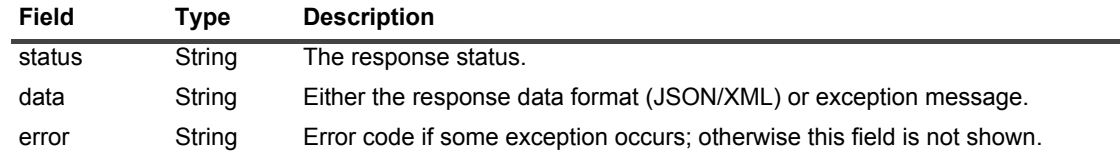

### <span id="page-30-2"></span>**Subscribe alarm — List SSE**

- **API Name:** List SSE
- **Description:** Filter out all the active SSE subscriptions.
- **Request type:** GET
- **API path:** /api/v1/subscription/list/
- Sample usage: http://<server>:<port>/api/v1/subscription/list

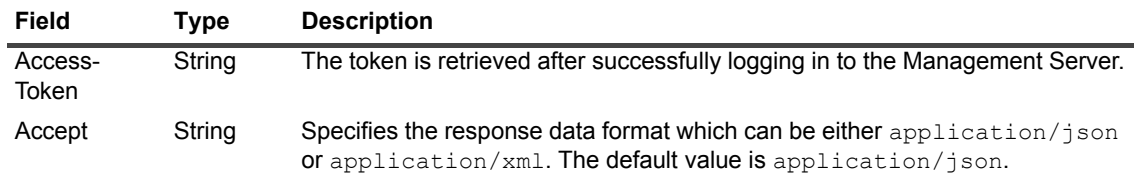

#### **• Returned value:**

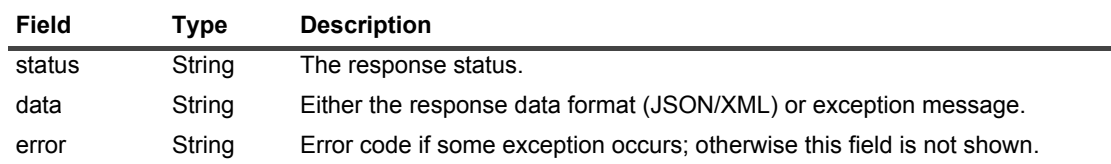

### <span id="page-31-0"></span>**Subscribe alarm — Subscribe alarms by object ID**

- **API Name:** Subscribe alarms by object ID
- **Description:** Watch the topology object by its topologyId, and subscribe to alarm-generated events through SSE. When the client is disconnected, there is no retry mechanism to send an event to the client. For more information, visit [Server-Sent Events \(SSE\) Support](https://jersey.java.net/documentation/latest/sse.html) and [Server-Sent Events](https://www.w3.org/TR/eventsource/).
	- **NOTE:** If the version of your Foglight Management Server is lower than 5.7.5.7, open the *server.xml* ÷ file under <fms\_home>/server/tomcat/, then add *asyncSupported="true"* to all value items (for example, <Valve className="com.quest.nitro.web.tomcat.HttpsRedirectValve" asyncSupported="true"/>).
- **Request type:** GET
- **API path:** /api/v1/subscription/alarm/subscribe/topologyId
- **Sample usage:**

```
<script>
if(typeof(EventSource) !== "undefined") 
{var source = new 
EventSource("http://<server>:<port>/api/v1/subscription/alarm/subscribe
/67beea68-fa6f-4cd3-b122-dcb20db50360?Accept=application/json&Access-
Token=sanpqvi54h9a59n03u6illuahj", {withCredentials: true});source.onmessage = 
function(event) 
{
document.getElementById("result").innerHTML += event.data + "<br>";
};
} else {
document.getElementById("result").innerHTML = "Sorry, your browser does not support 
server-sent events...";
}
```
</script>

**• Returned value:** 

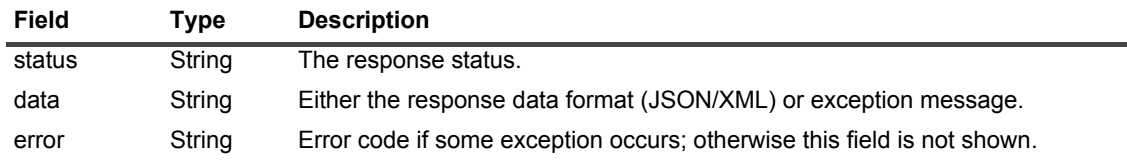

### <span id="page-32-0"></span>**Subscribe alarm — Subscribe all alarms**

- **API Name:** Subscribe to all alarms
- **Description:** Subscribe to alarm-generated events through SSE. When the client is disconnected, there is no retry mechanism to send an event to the client. For more information, visit [Server-Sent Events \(SSE\)](https://jersey.java.net/documentation/latest/sse.html)  [Support](https://jersey.java.net/documentation/latest/sse.html) and [Server-Sent Events](https://www.w3.org/TR/eventsource/ ).
	- **NOTE:** If the version of your Foglight Management Server is lower than 5.7.5.7, open the *server.xml* ÷ file under <fms\_home>/server/tomcat/, then add *asyncSupported="true"* to all value items (for example, <Valve className="com.quest.nitro.web.tomcat.HttpsRedirectValve" asyncSupported="true"/>).
- **Request type:** GET
- **API path:** /api/v1/subscription/alarm/subscribe

```
• Sample usage:
```

```
<script>
if(typeof(EventSource) !== "undefined") {
var source = new 
EventSource("http://<server>:<port>/api/v1/subscription/alarm/subscribe?Accept=appl
ication/json&Access-Token=5vr9jmptoskrpheaj2e31vvna6", {withCredentials: true});
source.onmessage = function(event) {
document.getElementById("result").innerHTML += event.data + "<br>";
};
} else {
document.getElementById("result").innerHTML = "Sorry, your browser does not support 
server-sent events...";
}
</script>
```
**• Returned value:** 

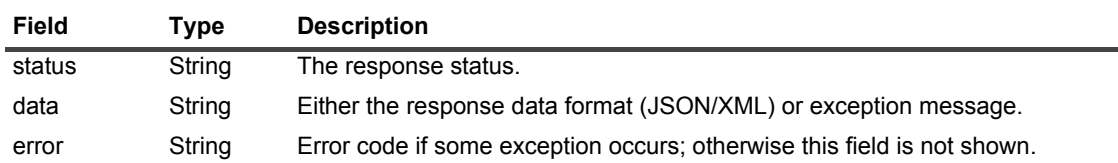

## <span id="page-32-1"></span>**Topology**

The Topology related APIs include the following:

- **•** [Topology Get properties' value](#page-32-2)
- **•** [Topology Get property value](#page-33-0)
- **•** [Topology Get topology object by id](#page-34-0)
- **•** [Topology Get topology object by ids](#page-34-1)
- **•** [Topology Observations query](#page-35-0)
- **•** [Topology TopologyObject query](#page-36-0)
- **•** [Topology Push data](#page-37-0)

### <span id="page-32-2"></span>**Topology — Get properties' value**

**• API Name:** Get properties' value

- **Description:** Get properties of one topology object based on *path*. This topology object is specified by *uniqueId*.
- **Request type:** GET
- **API path:** /api/v1/topology/topologyId/paths
- **Sample usage:** http://<server>:<port>/api/v1/topology/3546fa55-11b6-4943-b7cb-84ddcf350bc5/paths?path=name&path=uniqueId&path=utilization
- **Header:**

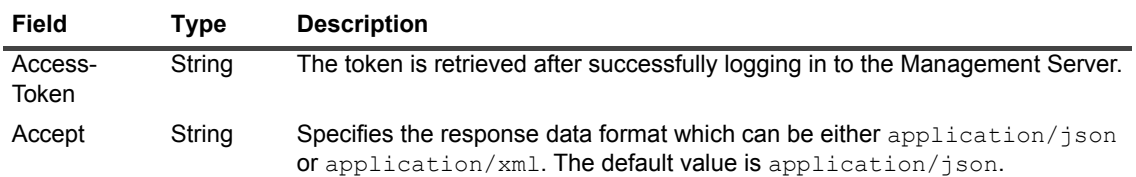

#### **• Parameter:**

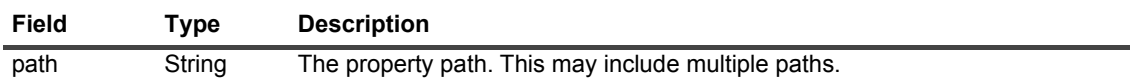

#### **• Returned value:**

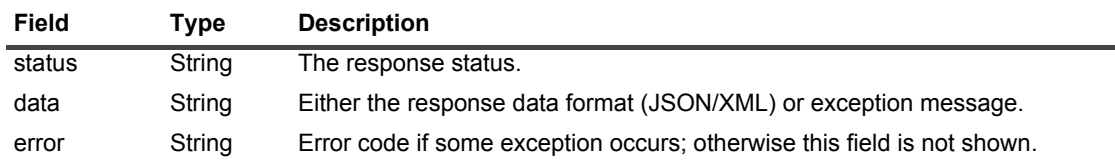

### <span id="page-33-0"></span>**Topology — Get property value**

- **API Name:** Get property value
- **Description:** Get property values by the path defined based on the given topology ID. The result may be *DataObject*, *Primitive Object*, *Observation*, or else.
- **Request type:** GET
- **API path:** /api/v1/topology/topologyId/path
- **Sample usage:** http://<server>:<port>/api/v1/topology/abc94b3d-f599-4766-a979 f32d372ff47d/cpus/utilization
- **Header:**

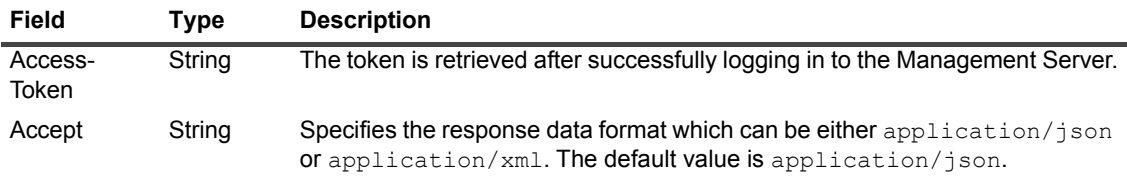

#### **• Returned value:**

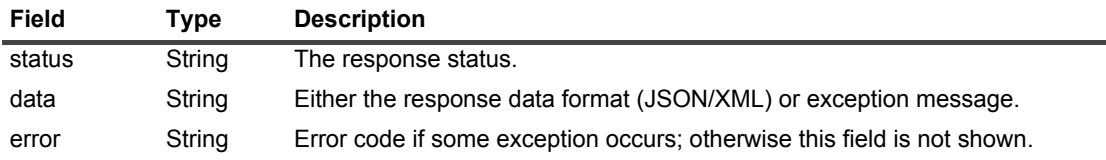

### <span id="page-34-0"></span>**Topology — Get topology object by id**

- **API Name:** Get topology object by IDs
- **Description:** Filter out topology objects by an object ID.
- **Request type:** GET
- **API path:** /api/v1/topology/topologyObjectId
- **Sample usage:** http://<server>:<port>/api/v1/topology/1f478dec-f920-4da9-a8d2-b9ba0dcd4394
- **Header:**

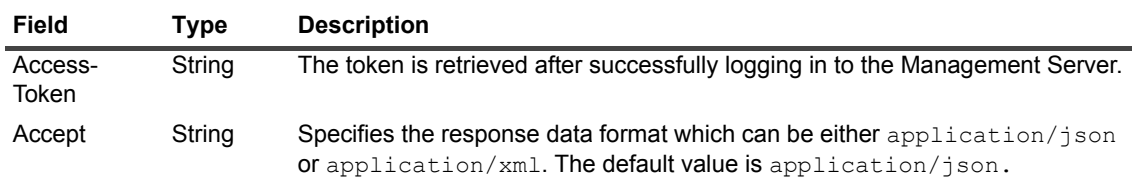

**• Returned value:**

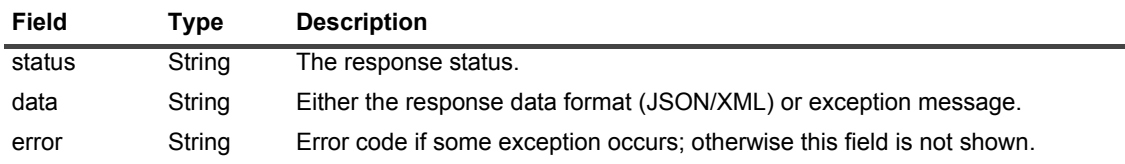

### <span id="page-34-1"></span>**Topology — Get topology object by ids**

- **API Name:** Get topology object by ids
- **Description:** Filter out topology objects by multiple IDs.
- **Request type:** GET
- **API path:** /api/v1/topology/topologyIds
- **Sample usage:** http://<server>:<port>/api/v1/topology/topologyIds?Id=3546fa55-11b6-4943-b7cb-84ddcf350bc5&Id=67beea68-fa6f-4cd3-b122-dcb20db50360
- **Header:**

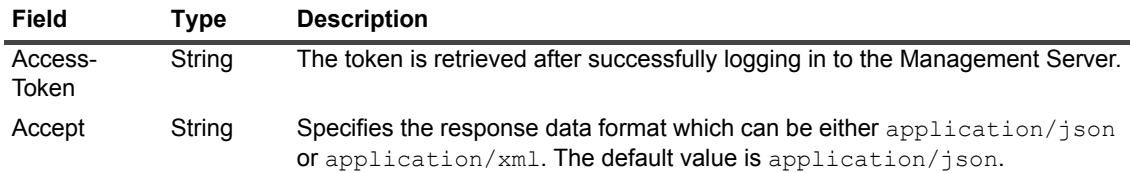

**• Parameter:**

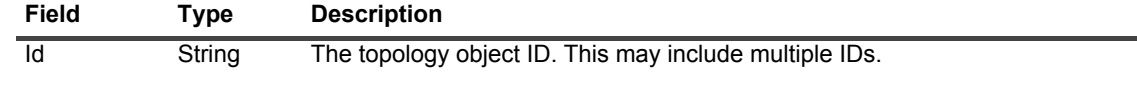

#### **• Returned value:**

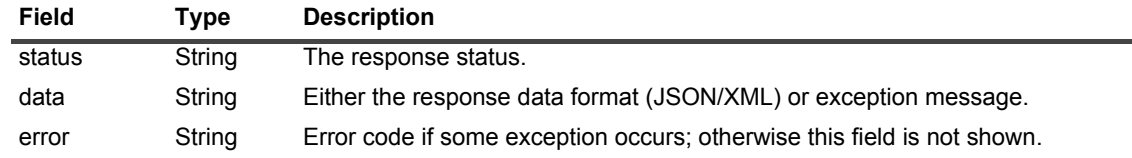

### <span id="page-35-1"></span><span id="page-35-0"></span>**Topology — Observations query**

- **API Name:** Observations query
- **Description:** Filter out observations value by a batch query. The following lists the *retrievalType*:

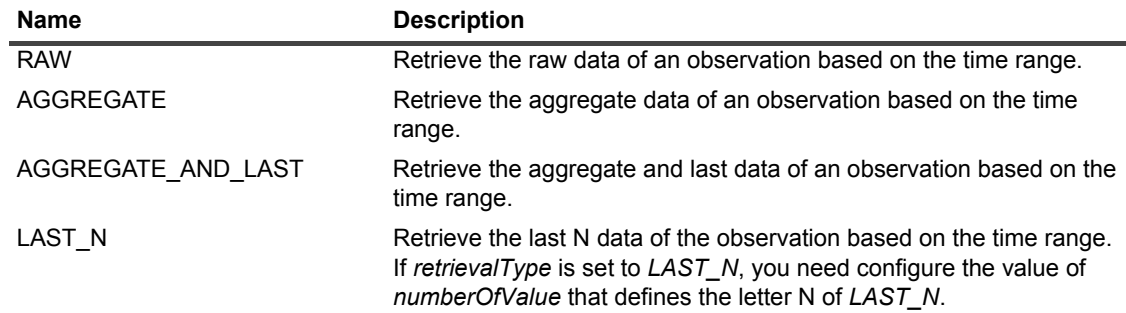

- **Request type:** POST
- **API path:** /api/v1/topology/batchQuery
- **Sample usage:**

```
Generate a post request using the following url: 
     "http://<server>:<port>/api/v1/topology/batchQuery" 
     The basic format of request body can be set as below:
     {"includes":[{"ids":["ca83d1a2-f04b-483d-b224-
055967777e72"],"observationName":"utilization"}],
     "endTime":1477987660722}
     The following is the complete format of request body:
     JSON:
     {
     "includes":[{"ids":["ca83d1a2-f04b-483d-b224-
055967777e72"],"observationName":"utilization"},
     {"ids":["f58f36ef-88ef-4264-9b8a-91df79fd37e9"],
     "observationName":"utilization"},
     {"ids":["f3df86e1-0718-4ccf-ae05-c25414b53db9",
     "7910afd1-0247-4309-bae4-05f9419ab719",
     "4ed2b409-cf18-4c14-a6ab-fdc19cff006e"],
     "observationName":"percentMemory"}],
     "startTime":1477984060722,
     "endTime":1477987660722,
     "granularity":3600000,
     "numberOfValue":1,
     "retrievalType":"AGGREGATE_AND_LAST"
     }
     XML:
     <observationQueryParamBean>
     <endTime>1477988816209</endTime>
     <granularity>3600000</granularity>
     <includes>
        <ids>ca83d1a2-f04b-483d-b224-055967777e72</ids>
        <observationName>utilization</observationName>
     </includes>
     <includes>
        <ids>f58f36ef-88ef-4264-9b8a-91df79fd37e9</ids>
        <observationName>utilization</observationName>
     </includes>
     <includes>
```

```
<ids>f3df86e1-0718-4ccf-ae05-c25414b53db9</ids>
  <ids>7910afd1-0247-4309-bae4-05f9419ab719</ids>
  <ids>4ed2b409-cf18-4c14-a6ab-fdc19cff006e</ids>
  <observationName>percentMemory</observationName>
</includes>
<numberOfValue>1</numberOfValue>
<retrievalType>AGGREGATE_AND_LAST</retrievalType>
<startTime>1477985216208</startTime>
</observationQueryParamBean>
```
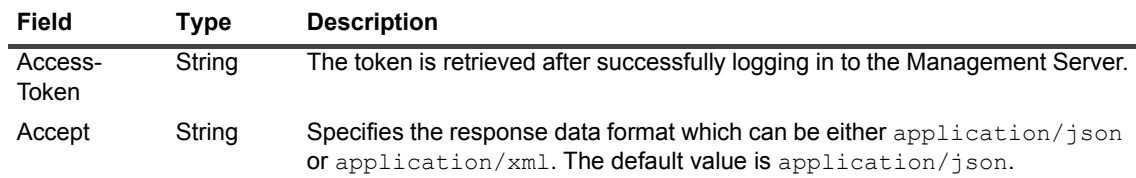

#### **• Parameter:**

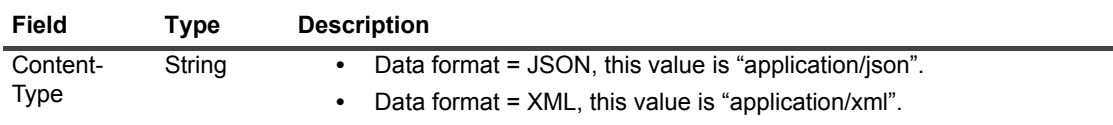

#### **• Returned value:**

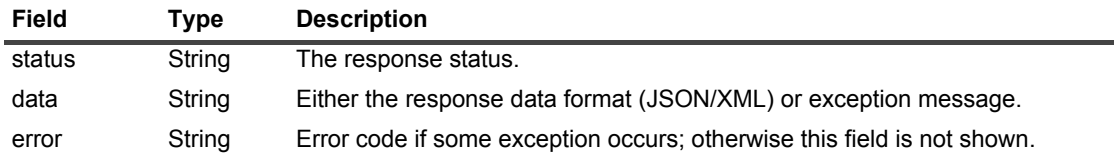

### <span id="page-36-1"></span><span id="page-36-0"></span>**Topology — TopologyObject query**

- **API Name:** TopologyObject query
- **Description:** Filter out topology objects by a batch query.
- **Request type:** POST
- **API path:** /api/v1/topology/query
- **Sample usage:**

```
Generate a post request using the following url: 
http://<server>:<port>/api/v1/topology/query
```

```
The basic format of request body can be set as below:
{"queryText":"!Host"}
```

```
The following is the complete format of request body:
JSON:
{ 
  "queryText":"!Host",
  "caseSensitive":true,
```

```
"freshnessFactor":3600000.0,
```

```
"params":[{"name":"name","value":"nameofHost"},
```

```
{"name":"domainName","value":"nameofDomain"}],
"queryTopologyObjects":true,
```

```
"requiresCoherentResults":true,
```

```
"scopingTopologyObjectId":"4f888425-a734-4bee-a5a7-4e24cd3c83cd",
```

```
"transactionTimestampMillis":3600000,
     "timeRangeStartTime":1477984060722,
     "timeRangeEndTime":1477987094482,
     "timeRangeGranularity":3600000,
     "timeRangeMaxPoints":500
     }
  XML:
  <queryParamBean>
     <caseSensitive>true</caseSensitive>
     <freshnessFactor>3600000.0</freshnessFactor>
     <params>
        <name>name</name>
        <value>nameofHost</value>
     </params>
     <params><name>domainName</name>
        <value>nameofDomain</value>
     </params>
     <queryText>!Host</queryText>
     <queryTopologyObjects>true</queryTopologyObjects>
     <requiresCoherentResults>true</requiresCoherentResults>
     <scopingTopologyObjectId>4f888425-a734-4bee-a5a7-
4e24cd3c83cd</scopingTopologyObjectId>
     <transactionTimestampMillis>3600000</transactionTimestampMillis>
     <timeRangeStartTime>1477984060722</timeRangeStartTime>
     <timeRangeEndTime>1477987094482</timeRangeEndTime>
     <timeRangeGranularity>3600000</timeRangeGranularity>
     <timeRangeMaxPoints>500</timeRangeMaxPoints>
  </queryParamBean>
```
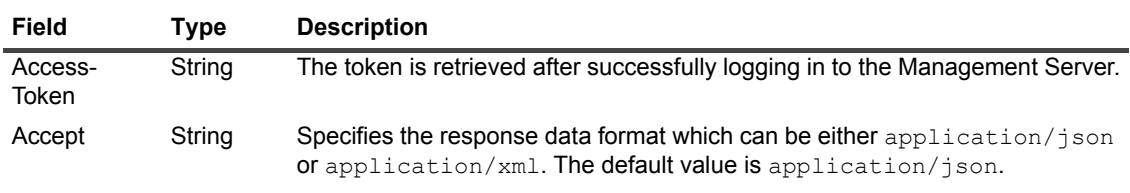

#### **• Parameter:**

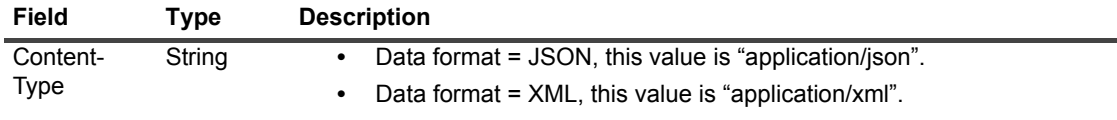

#### **• Returned value:**

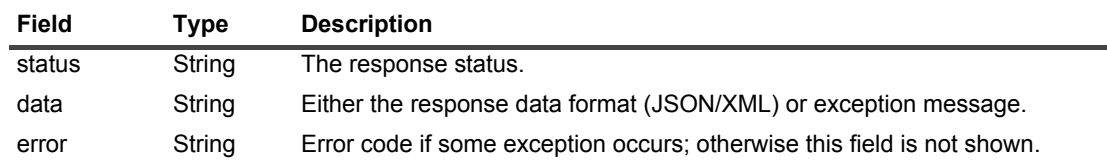

### <span id="page-37-0"></span>**Topology — Push data**

- **API Name:** Push data
- **Description:** Push data to an existing topology object. The request body should be RAW data and the basic format can be set as below:

```
{
  "data":[{
  "typeName": "TypeName",
  "properties": {
     "simplePropertyName": "TestData1",
     "MetricPropertyName": 11234,
     "ObservationPropertyName": {
        "simplePropertyNameOne": "testObservation1",
        "simplePropertyNameTwo": 1495447993592,
        "simplePropertyNameThree": 1495447993592
     }
  }
}],
  "startTime": 1495180240539,
  "endTime": 1495180540539,
  "agentName": "sampleagent"
  }
```
#### **Name** Description

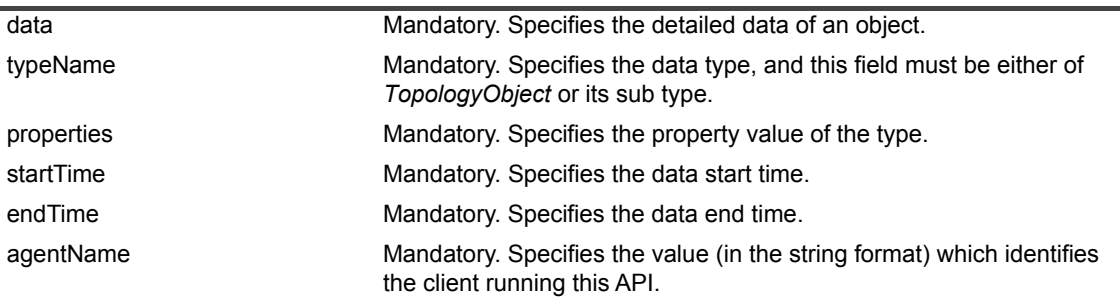

When invoking this API, note the following:

- **▪** Ensure that the data type (*typeName*) already exists in the server; otherwise this operation will fail.
	- If the data type is a new type, import this type by selecting **Dashboards > Administrator > Data > Add Topology Type**. Click the **Help** tab in the *Add Topology Type* dashboard to understand details of this new type.
- **All topology objects have the identity property (properties). The Management Server, based on this** identity property, decides to merge the object with an existing object or to create a new object.

To find the identity property of a type, select **Dashboards > Development Tools > Schema Browser** (ensure that you have the *Cartridge Developer* role). If the identity property is a topology object, you can use the object unique ID as its reference. Fore more information, refer to the following *Sample usage* section.

The identity of *Host* type (*hostId*) is generate by some fields, so set the *name* and *hostId* properties at least if you want to create a host.

- **▪** For the Observation type (including Metric) data, the data start time and end time use *startTime* and *endTime* in the request body.
- **▪** If you see the message like "*The rest agent cache queue is full...*" in the log file, increase the value of the *REST\_AgentSubmitInfoQueueSize* Registry Variable, and then run the following script in the **Run Script** dialog box. To run the following script, ensure that the value of **Choose an Associated Cartridge (Optional)** is set to *Forge-RestAPI* in the **Administration > Tooling > Script Console > Scripts > Add > Run Script dialog box.**

```
import com.quest.forge.rest.service.impl.RestAgentManagerImpl;
RestAgentManagerImpl.updateConfig();
```
- **Request type:** POST
- **API path:** /api/v1/topology/pushData

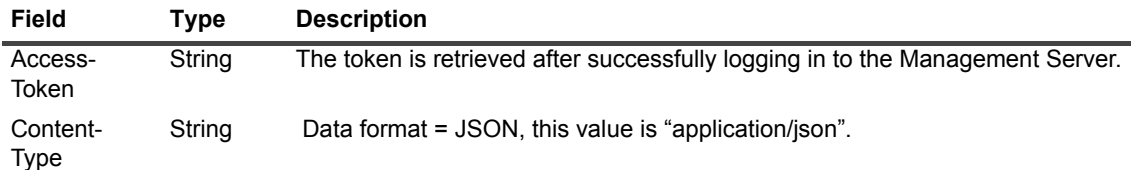

#### **• Returned value:**

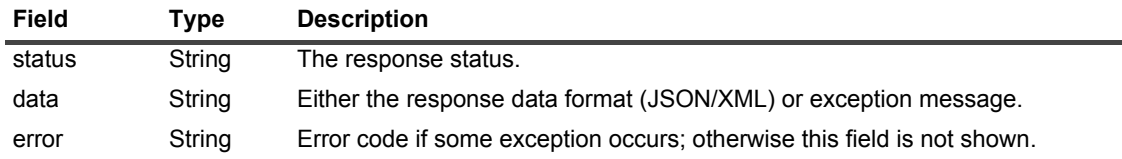

#### **• Sample usage:**

*Case 1*: Create a general topology type instance. Consider for example we create an *FSMAgentBlackout* type instance. Find the identity of type *FSMAgentBlackout* is *name* in the *Schema Browser* dashboard. Use the following request body to create the *FSMAgentBlackout* type instance.

```
{
"data":[{
  "typeName": "FSMAgentBlackout",
   "properties": {
     "name" : "Test-FSMAgentBlackout"
  }
}],
"startTime": 1495180240539,
"endTime": 1495180540539,
"agentName": "sampleagent"
\mathbf{I}
```
**▪** *Case 2*: Create a *Host* instance. If you want to submit Host type data, the *name* property is mandatory while *vmId* and *systemId* properites are optional. You can set both optional properties if you know their values. *hostId* is automatically generated based upon values of *name*, *systemId*, and *vmId*, so it is not required to set manually.

```
{
"data":[{
  "typeName": "Host",
  "properties": {
     "hostId" : "Test-Host",
     "name" : "Test-Host"
  }
}],
"startTime": 1495180240539,
"endTime": 1495180540539,
"agentName": "sampleagent"
}
```
**▪** *Case 3*: Create a type instance which identity property is a topology object. Consider for example we create a *HostProcess* type instance. In the *Schema Browser* dashboard, find the identity properties of type *HostProcess* are *name* and *os*. The *name* property is a string, while the *os* property is *OperatingSystem* which is a topology type. Use the uniqueId of *OperatingSystem* as the reference, then create the *HostProcess* type instance as follows.

```
{
"data":[{
  "name": "HostProcess",
  "properties": {
```

```
"os" : "e197ee1a-a60d-4627-8313-72d6bd49ce61",
     "name" : "Test-HostProcess"
  }
}],
"startTime": 1495180240539,
"endTime": 1495180540539,
"agentName": "sampleagent"
}
```
**▪** *Case 4*: Create a custom type instance. Consider for example we have imported the below type definition in the *Add Topology Type* dashboard.

```
<type name='PushDataTest' extends='TopologyObject'>
<property name='name' type='String' is-identity='true'/>
</type>
```
The identity property is *name* in the above type definition. Use the following request body to create the custom type instance:

```
{
"data":[{
  "typeName": "PushDataTest",
  "properties": {
     "name" : "Test-PushDataTest"
  }
}],
"startTime": 1495180240539,
"endTime": 1495180540539,
"agentName": "sampleagent"
}
```
**▪** *Case 5*: Consider for example we have the following type definition.

```
<type name='PushDataTest' extends='TopologyObject'>
<property name='name' type='String' is-identity='true'/>
<property name='testMetric' type='Metric' is-containment='true' 
  unit-name='count' />
</type>
```
Use the following request body to push metrics.

```
{
"data":[{
  "typeName": "PushDataTest",
  "properties": {
     "name" : "Test-PushDataTest",
     "testMetric" : 100
  }
}],
"startTime": 1499830726959,
"endTime": 1499830786959,
"agentName": "sampleagent"
}
```
If you still see your metrics after the metrics push, check the server log to see if you see any "Discarded value" warning.

**▪** *Case 6*: Consider for example we have the following type definition.

```
<type name='PushDataTest' extends='TopologyObject'>
          <property name='name' type='String' is-identity='true'/>
          <property name='testMetric' type='Metric' is-containment='true' unit-
name='count' />
          <property name='testObservation' type='TestObservation' is-
containment='true' unit-name='count' />
       </type>
```

```
<type name='TestObservation' extends='ComplexObservation'>
          <property name='current' type='TestObservationValue' is-many='false' is-
containment='true' />
          <property name='latest' type='TestObservationValue' is-many='false' is-
containment='true' />
          <property name='history' type='TestObservationValue' is-many='true' is-
containment='true' />
        </type>
        <type name='TestObservationValue' extends='ObservedValue'>
           <property name='value' type='TestObject' is-containment='true'/>
        </type>
        <type name='TestObject' extends='DataObject'>
           <property name='testName' type='String' />
           <property name='createDate' type='Date' />
           <property name='createTime' type='Double' />
        </type>
           Use the following request body to push observations.
           {
           "data":[{
             "typeName": "PushDataTest",
             "properties": {
                "name" : "PushDataTest",
                "testMetric": 112233,
                "testObservation": {
                   "testName" : "testObservation",
                   "createDate": 1495447993592,
                   "createTime": 1495447993592
```

```
}
  }
}],
"startTime": 1499839494614,
"endTime": 1499839554614,
"agentName": "sampleagent"
}
```
# <span id="page-41-0"></span>**TopologyType**

The TopologyType related APIs include the following:

- **•** [TopologyType Get type information](#page-41-1)
- **•** [TopologyType Get type super type's information](#page-42-0)
- **•** [TopologyType Get all instances of a type](#page-42-1)

## <span id="page-41-1"></span>**TopologyType — Get type information**

- **API Name:** Get type information
- **Description:** Get the information of an type.
- **Request type:** GET
- **API path:** /api/v1/type/typeName
- **Sample usage:** http://<server>:<port>/api/v1/type/Host
- **Header:**

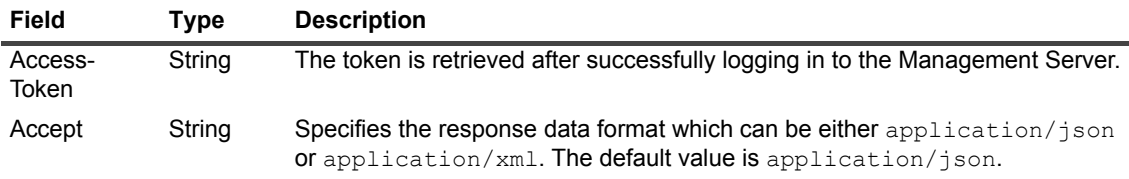

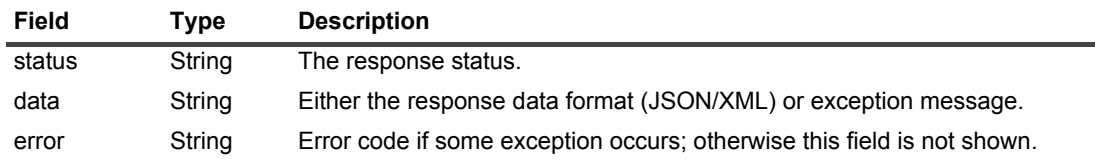

### <span id="page-42-0"></span>**TopologyType — Get type super type's information**

- **API Name:** Get type super type's information
- **Description:** Get the information of a type's parent type.
- **Request type:** GET
- **API path:** /api/v1/type/typeName/super
- Sample usage: http://<server>:<port>/api/v1/type/Host/super
- **Header:**

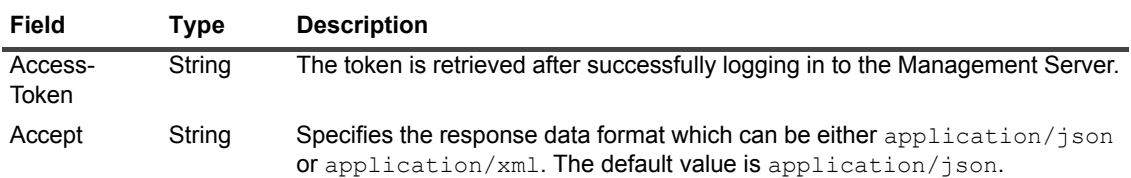

#### **• Returned value:**

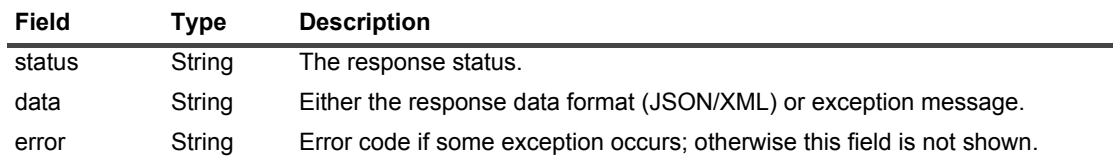

### <span id="page-42-1"></span>**TopologyType — Get all instances of a type**

- **API Name:** Get all instances of a type
- **Description:** Get all instances of a type.
- **Request type:** GET
- **API path:** /api/v1/type/typeName/instances
- **Sample usage:** http://<server>:<port>/api/v1/type/Host/instances

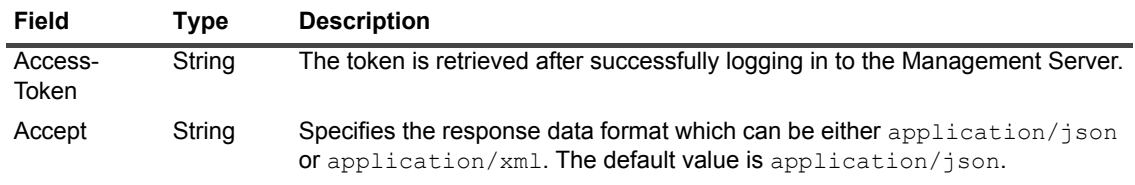

### **• Returned value:**

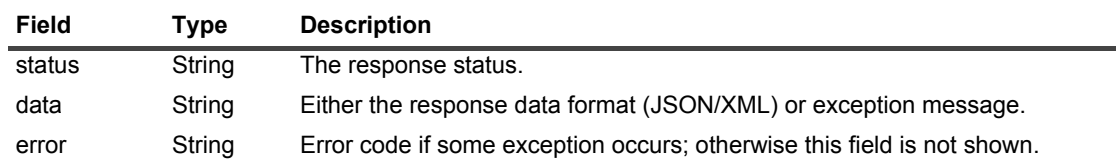

## <span id="page-43-0"></span>**User Information**

The User Information related API includes the following:

**•** [User Information — Get current user information](#page-43-1)

### <span id="page-43-1"></span>**User Information — Get current user information**

- **API Name:** Get current user information
- **Description:** Get the information of the current user.
- **Request type:** GET
- **API path:** /api/v1/user/current
- **Sample usage:** http://<server>:<port>/api/v1/user/current
- **Header:**

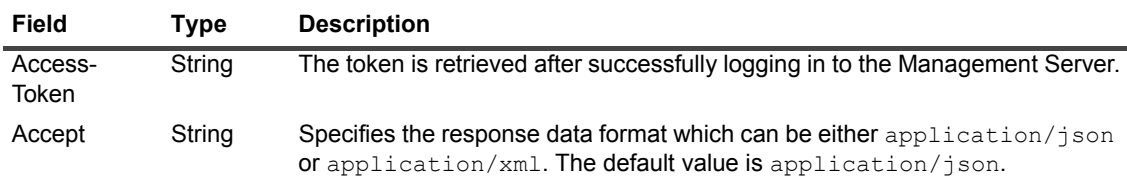

**• Returned value:**

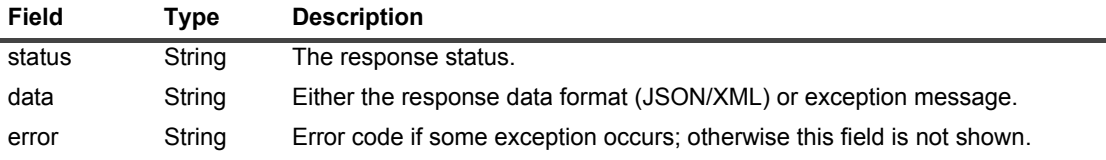

# **About Us**

## <span id="page-44-1"></span><span id="page-44-0"></span>**We are more than just a name**

We are on a quest to make your information technology work harder for you. That is why we build communitydriven software solutions that help you spend less time on IT administration and more time on business innovation. We help you modernize your data center, get you to the cloud quicker and provide the expertise, security and accessibility you need to grow your data-driven business. Combined with Quest's invitation to the global community to be a part of its innovation, and our firm commitment to ensuring customer satisfaction, we continue to deliver solutions that have a real impact on our customers today and leave a legacy we are proud of. We are challenging the status quo by transforming into a new software company. And as your partner, we work tirelessly to make sure your information technology is designed for you and by you. This is our mission, and we are in this together. Welcome to a new Quest. You are invited to Join the Innovation™.

## <span id="page-44-2"></span>**Our brand, our vision. Together.**

Our logo reflects our story: innovation, community and support. An important part of this story begins with the letter Q. It is a perfect circle, representing our commitment to technological precision and strength. The space in the Q itself symbolizes our need to add the missing piece — you — to the community, to the new Quest.

## <span id="page-44-3"></span>**Contacting Quest**

For sales or other inquiries, visit<https://www.quest.com/company/contact-us.aspx/>.

## <span id="page-44-4"></span>**Technical support resources**

Technical support is available to Quest customers with a valid maintenance contract and customers who have trial versions. You can access the Quest Support Portal at [https://support.quest.com.](https://support.quest.com)

The Support Portal provides self-help tools you can use to solve problems quickly and independently, 24 hours a day, 365 days a year. The Support Portal enables you to:

- **•** Submit and manage a Service Request.
- **•** View Knowledge Base articles.
- **•** Sign up for product notifications.
- **•** Download software and technical documentation.
- **•** View how-to-videos.
- **•** Engage in community discussions.
- **•** Chat with support engineers online.
- **•** View services to assist you with your product.